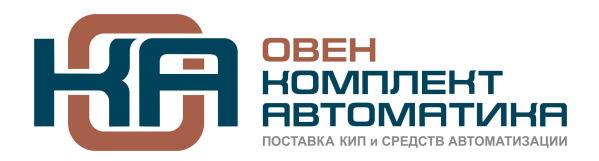

109428, Москва, Рязанский пр-кт д. 24 корп. 2, 11 этаж, офис 1101 Тел.: +7 (495) 663-663-5, +7 (800) 600-49-09 отдел продаж: [sales@owenkomplekt.ru](mailto:sales@owenkomplekt.ru) тех. поддержка: [consultant@owenkomplekt.ru](mailto:consultant@owenkomplekt.ru) www.owenkomplekt.ru

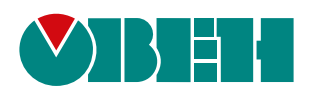

# **ПВТ110-RS**

# **Преобразователь относительной влажности и температуры**

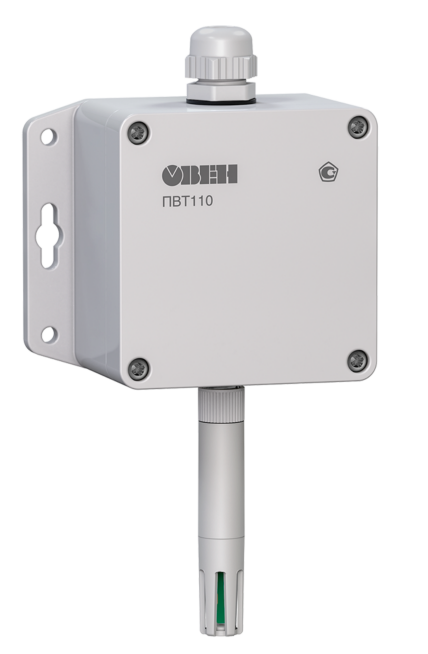

**OHI** 

Руководство по эксплуатации

КУВФ.413631.110-01 РЭ

08.2023 версия 1.4

# Содержание

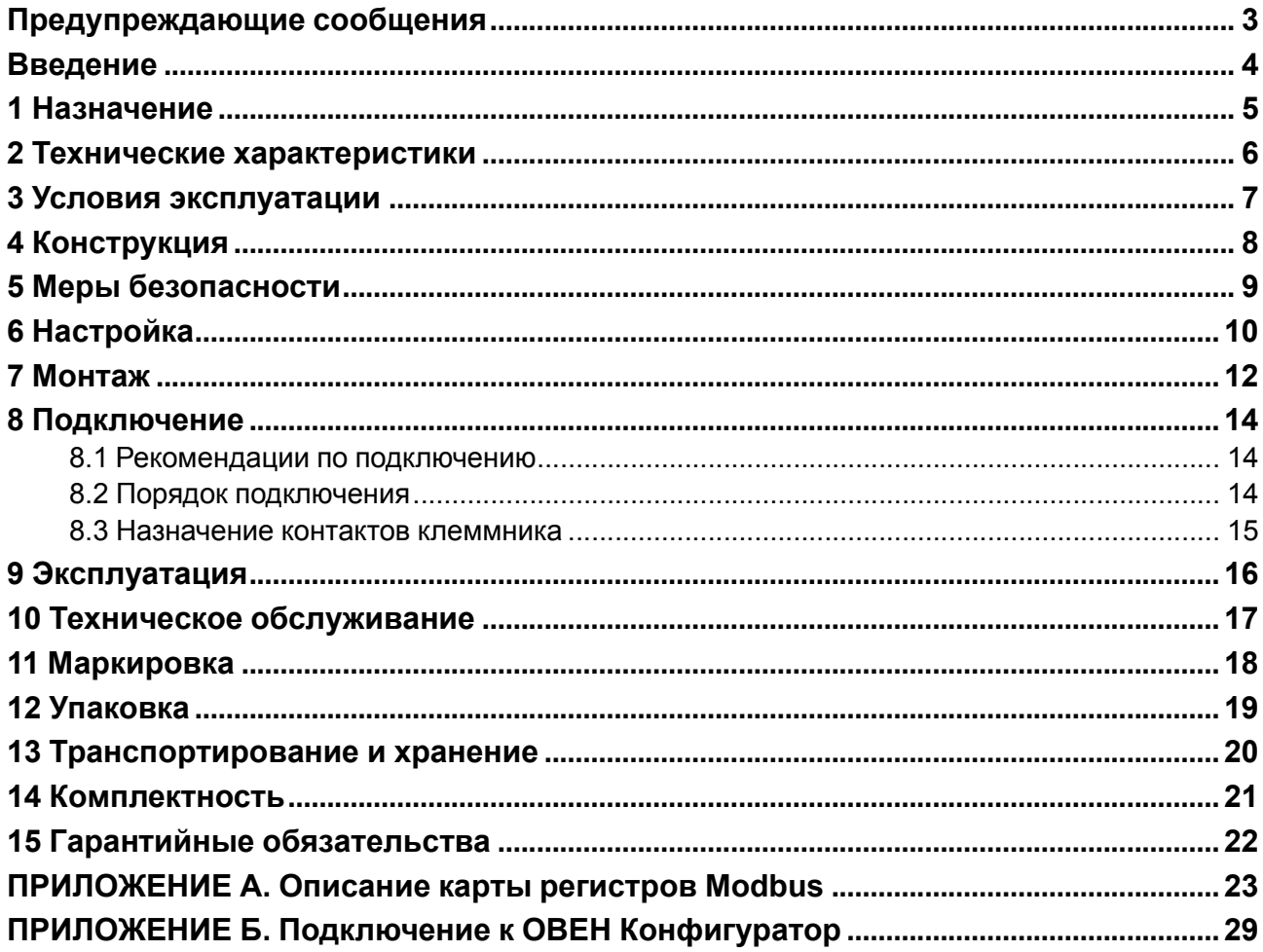

# <span id="page-2-0"></span>**Предупреждающие сообщения**

В данном руководстве применяются следующие предупреждения:

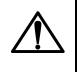

#### **ОПАСНОСТЬ**

Ключевое слово ОПАСНОСТЬ сообщает о **непосредственной угрозе опасной ситуации**, которая приведет к смерти или серьезной травме, если ее не предотвратить.

#### **ВНИМАНИЕ**

Ключевое слово ВНИМАНИЕ сообщает о **потенциально опасной ситуации**, которая может привести к небольшим травмам.

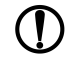

#### **ПРЕДУПРЕЖДЕНИЕ**

Ключевое слово ПРЕДУПРЕЖДЕНИЕ сообщает о **потенциально опасной ситуации**, которая может привести к повреждению имущества.

# **ПРИМЕЧАНИЕ**

Ключевое слово ПРИМЕЧАНИЕ обращает внимание на полезные советы и рекомендации, а также информацию для эффективной и безаварийной работы оборудования.

#### **Ограничение ответственности**

Ни при каких обстоятельствах ООО «Производственное Объединение ОВЕН» и его контрагенты не будут нести юридическую ответственность и не будут признавать за собой какие-либо обязательства в связи с любым ущербом, возникшим в результате установки или использования прибора с нарушением действующей нормативно-технической документации.

# <span id="page-3-0"></span>**Введение**

Настоящее руководство по эксплуатации предназначено для ознакомления обслуживающего персонала с устройством, принципом действия, настройкой, монтажом, подключением, эксплуатацией и техническим обслуживанием преобразователя относительной влажности и температуры ПВТ110-RS (далее по тексту именуемого «прибор»).

Подключать, настраивать и проводить техническое обслуживание прибора должен только квалифицированный специалист после прочтения настоящего руководства по эксплуатации.

Прибор изготавливается в различных модификациях, указанных в коде полного условного обозначения.

Тип исполнения:

кабеля 3 м

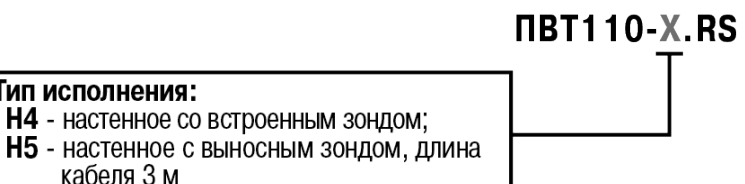

### <span id="page-4-0"></span>**1 Назначение**

Прибор предназначен для непрерывного измерения и преобразования значений относительной влажности и температуры неагрессивных газовых сред в цифровой сигнал протокола Modbus RTU для передачи по интерфейсу RS-485.

Прибор относится к средствам промышленной автоматизации. Прибор можно применять для контроля окружающей среды в рабочих зонах, складах и хранилищах, для контроля воздушных сред в сушильных камерах, рефрижераторах, в климатических камерах в различных отраслях промышленности, в том числе пищевой и медицинской, а также в системах кондиционирования и вентиляции, метеорологии, коммунальном хозяйстве, научно-исследовательских институтах и т.д.

Настройку параметров, опрос и хранение данных с подключенного прибора можно производить при помощи:

- [OwenConfigurator](https://owen.ru/documentation/907);
- Owen OPC [Server](https://owen.ru/product/new_opc_server);
- [OwenCloud,](https://owen.ru/owencloud)

а также любого ПО, работающего по протоколу Modbus RTU.

# <span id="page-5-0"></span>**2 Технические характеристики**

Основные технические характеристики прибора представлены в [таблице](#page-5-1) 2.1.

#### <span id="page-5-1"></span>**Таблица 2.1 – Технические характеристики прибора**

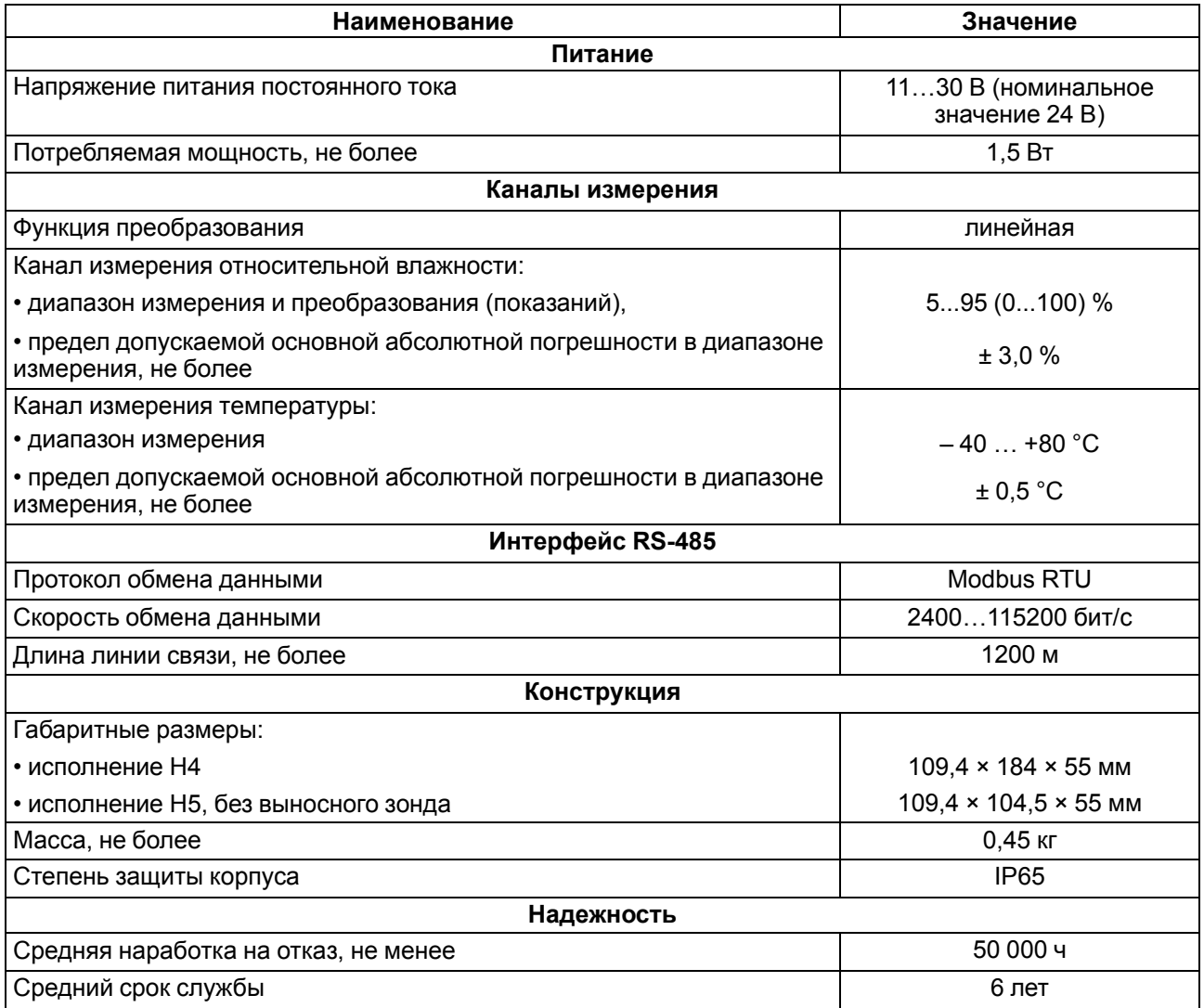

# <span id="page-6-0"></span>**3 Условия эксплуатации**

Прибор предназначен для эксплуатации в следующих условиях:

- закрытые взрывобезопасные помещения без агрессивных паров и газов;
- температура окружающего воздуха от минус 40 до +80 °С;
- верхний предел относительной влажности воздуха до 95% при +35 °С и более низких температурах без конденсации влаги;
- атмосферное давление от 84 до 106,7 кПа.

#### **ВНИМАНИЕ**

Во избежание образования влаги внутри корпуса прибора необходимо исключить возможность частого перехода через точку росы в месте монтажа электронного блока. Это наиболее актуально для объектов с низкой температурой окружающей среды (минус 10 °С и ниже), например, для промышленных морозильных камер.

# <span id="page-7-0"></span>**4 Конструкция**

Принцип действия прибора при измерении влажности основан на зависимости диэлектрической проницаемости полярного полимерного сорбента, используемого в качестве влагочувствительного слоя, от количества сорбированной влаги.

Принцип действия прибора при измерении температуры основан на зависимости сопротивления чувствительного элемента от измеренной температуры окружающей среды.

<span id="page-7-1"></span>Прибор состоит из электронного блока и измерительного зонда, см. [рисунок](#page-7-1) 4.1.

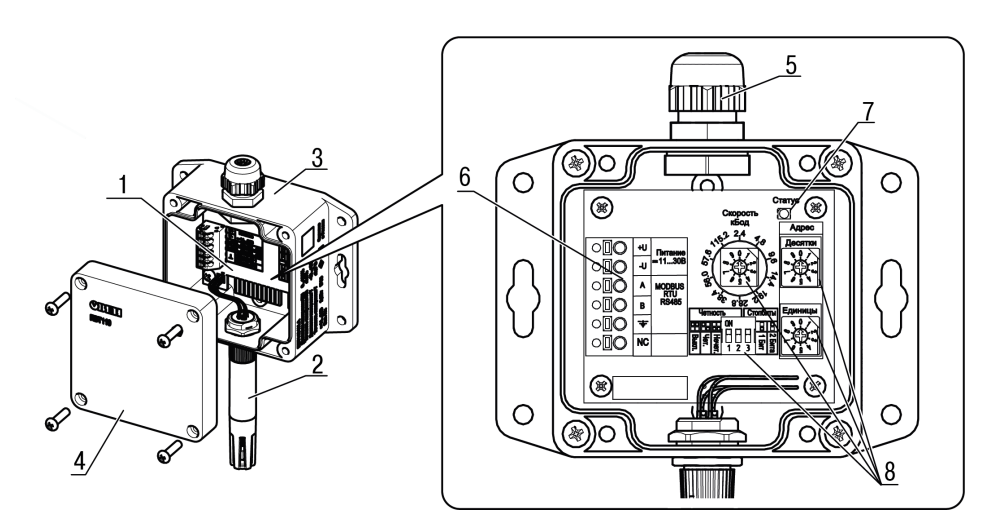

1 – электронный блок; 2 – зонд; 3 – корпус; 4 – крышка; 5 – кабельный ввод; 6 – клеммная колодка; 7 – светодиод; 8 – переключатели

#### **Рисунок 4.1 – Конструкция прибора**

Электронный блок прибора выполнен в пластмассовом влагозащищенном корпусе. Корпус электронного блока имеет съемную крышку. Зонд состоит из защитного цилиндрического корпуса и чувствительного емкостного элемента. Также зонд имеет съемный колпачок с фильтром для защиты. В зависимости от исполнения прибора зонд крепится к электронному блоку непосредственно или посредством удлинительного кабеля.

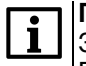

#### **ПРИМЕЧАНИЕ**

Зонд является сменным элементом, и его можно заменить на новый в случае необходимости. После замены зонда потребуется повторная поверка прибора.

Внешние линии связи прибора подключаются через кабельный ввод к безвинтовой клеммной колодке внутри корпуса прибора.

Внутри корпуса также расположены:

- переключатели для настройки прибора,
- светодиод для диагностики состояния прибора.

# <span id="page-8-0"></span>**5 Меры безопасности**

По способу защиты от поражения электрическим током прибор соответствует классу защиты III по ГОСТ 12.2.007.0.

Во время эксплуатации и технического обслуживания следует соблюдать требования следующих документов:

- ГОСТ 12.3.019-80;
- «Правил эксплуатации электроустановок потребителей»;
- «Правил охраны труда при эксплуатации электроустановок потребителей».

Не допускается попадание влаги внутрь прибора.

Прибор запрещено использовать в агрессивных средах с содержанием в атмосфере кислот, щелочей, масел и т. п.

Любые подключения к прибору и работы по его техническому обслуживанию следует производить только при отключенном питании.

# <span id="page-9-1"></span><span id="page-9-0"></span>**6 Настройка**

Настройка сетевых параметров прибора выполняется вручную с помощью переключателей, расположенных на плате электронного блока.

Для доступа к переключателям необходимо открутить четыре винта крепления крышки и снять её (см. [рисунок](#page-7-1) 4.1 ).

С помощью переключателей можно настроить следующие параметры:

• скорость обмена (по умолчанию, 9,6 кбод). Для выбора требуемой скорости необходимо совместить указатель стрелки на поворотном переключателе со значением, указанным на плате;

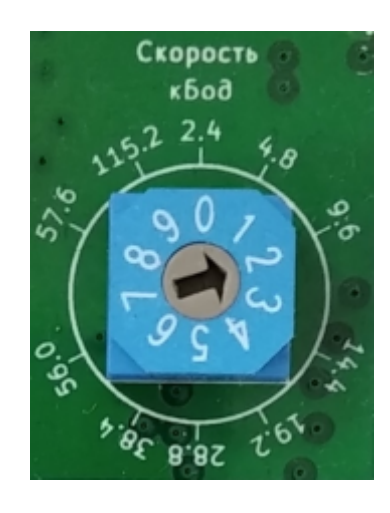

• сетевой адрес (по умолчанию, 16). Значение адреса задаётся двумя переключателями. На верхнем выставляются десятки адреса, на нижнем – единицы. Таким образом можно выставить адрес от 00 до 99;

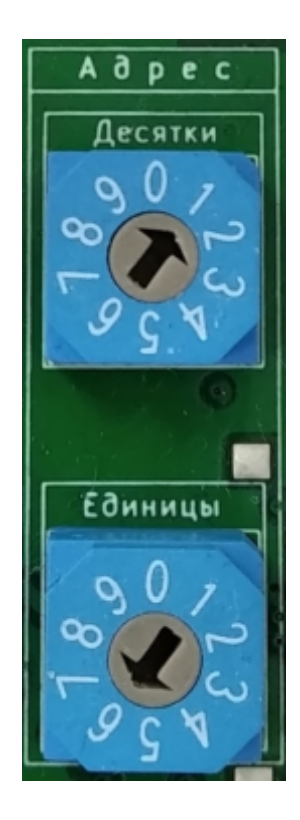

• контроль четности (по умолчанию, отсутствует). Настраивается переключателями 1 и 2.

Положение переключателей приведено в таблице:

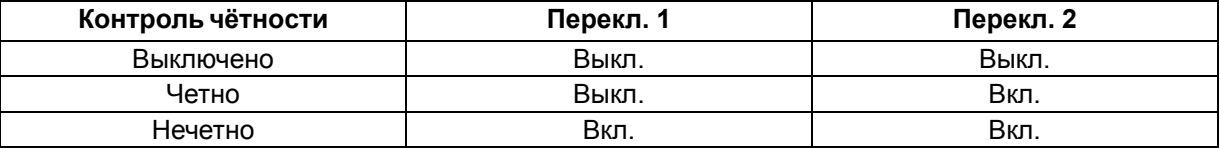

### **ПРИМЕЧАНИЕ**

Нижнее положение переключателя – выкл., верхнее положение – вкл.

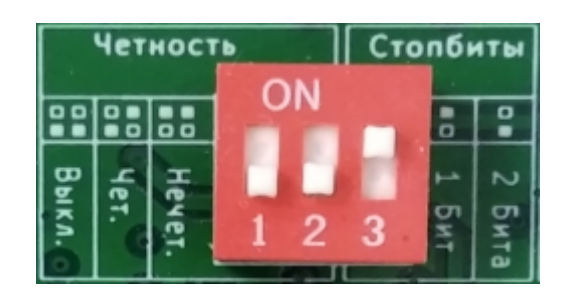

• количество стоп-бит (**по умолчанию – 1 бит**). Настраивается переключателем 3.

Положение переключателя приведено в таблице:

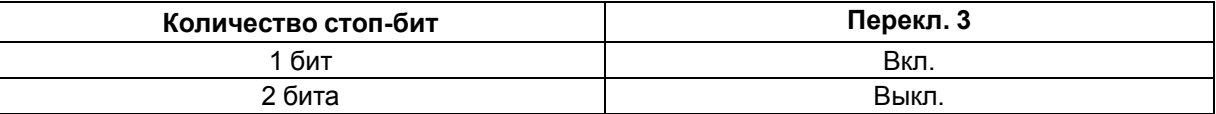

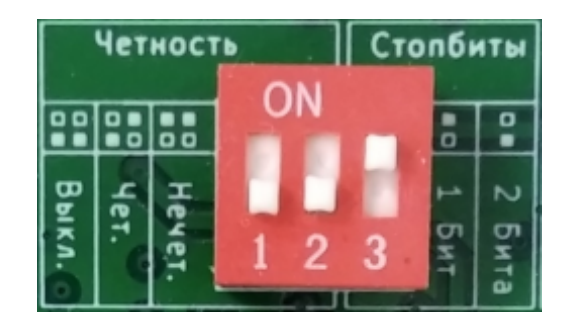

Настройка остальных параметров прибора осуществляется программными средствами, например, с помощью **ОВЕН [Конфигуратор](https://owen.ru/soft/owen_configurator)** (см. [Приложение](#page-28-0) Б ) или **Owen OPC [Server](https://owen.ru/product/new_opc_server)**.

# <span id="page-11-0"></span>**7 Монтаж**

Обе модификации прибора предназначены для монтажа на стену или панель. Габаритные и установочные размеры приведены на [рисунке](#page-11-1) 7.1 .

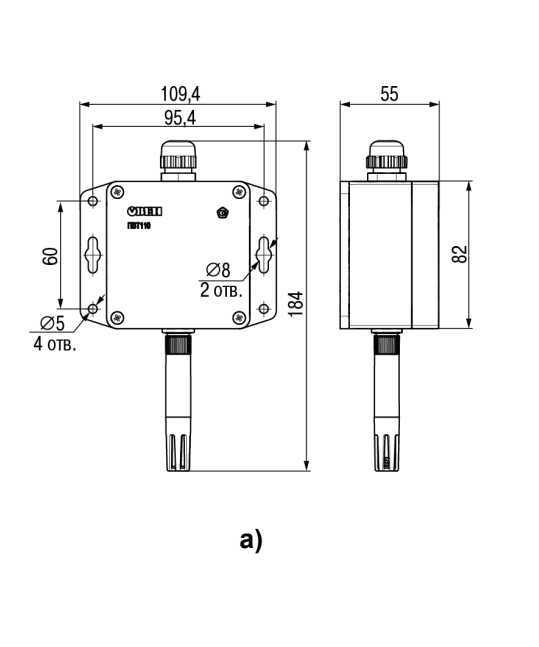

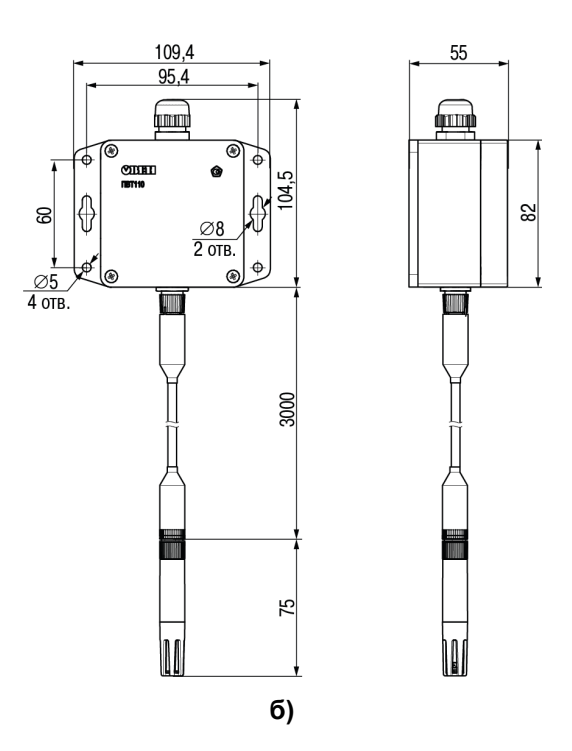

#### <span id="page-11-1"></span>**Рисунок 7.1 – Габаритные и установочные размеры прибора исполнений Н4 (а) и исполнения Н5 (б)**

Конструкция корпуса предполагает два варианта монтажа: несъёмный и съёмный (см. [рисунок](#page-11-2) 7.2 )

<span id="page-11-2"></span>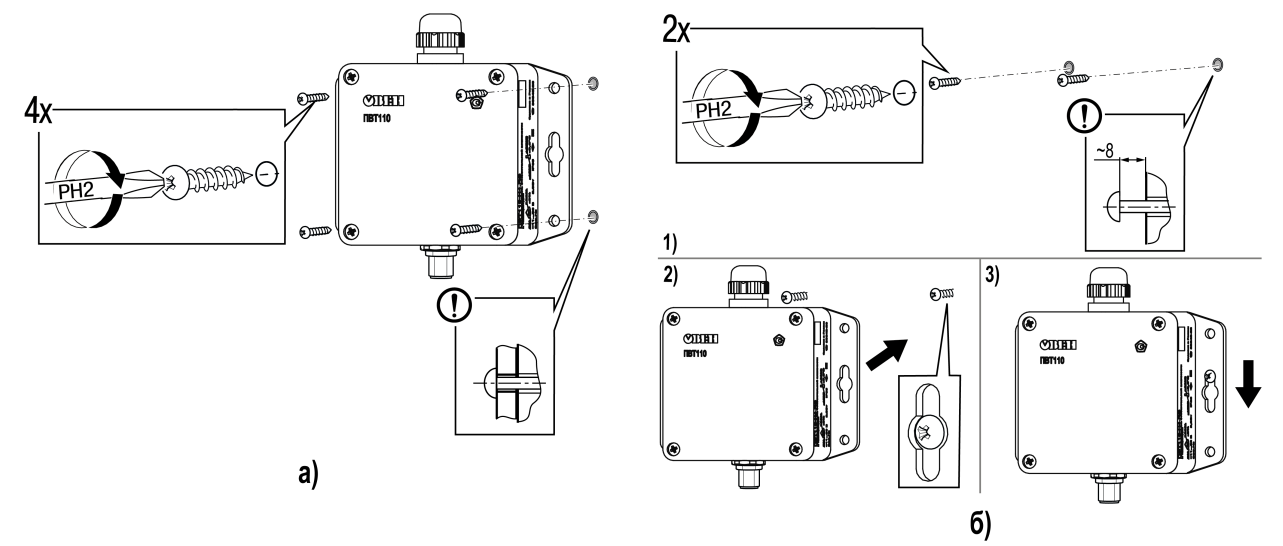

**Рисунок 7.2 – Несъёмный (а) и съёмный (б) варианты установки прибора**

В несъёмном варианте корпус крепится четырьмя винтами в отверстия по углам (**а**).

Съёмный вариант предполагает крепление двумя винтами в центральные отверстия (**б**). Крепежные винты после закручивания не должны прилегать к монтажной поверхности. Расстояние между головкой винта и поверхностью монтажа равно 6–8 мм.

Для монтажа прибора следует выполнить действия:

1. Подготовить отверстия в стене или панели в соответствии с установочными размерами (см. [рисунок](#page-12-0) 7.3 ). Установить в отверстия в стене дюбели из комплекта поставки.

Для съёмного варианта закрутить два винта.

Для несъёмного варианта закрепить корпус прибора с помощью винтов.

<span id="page-12-0"></span>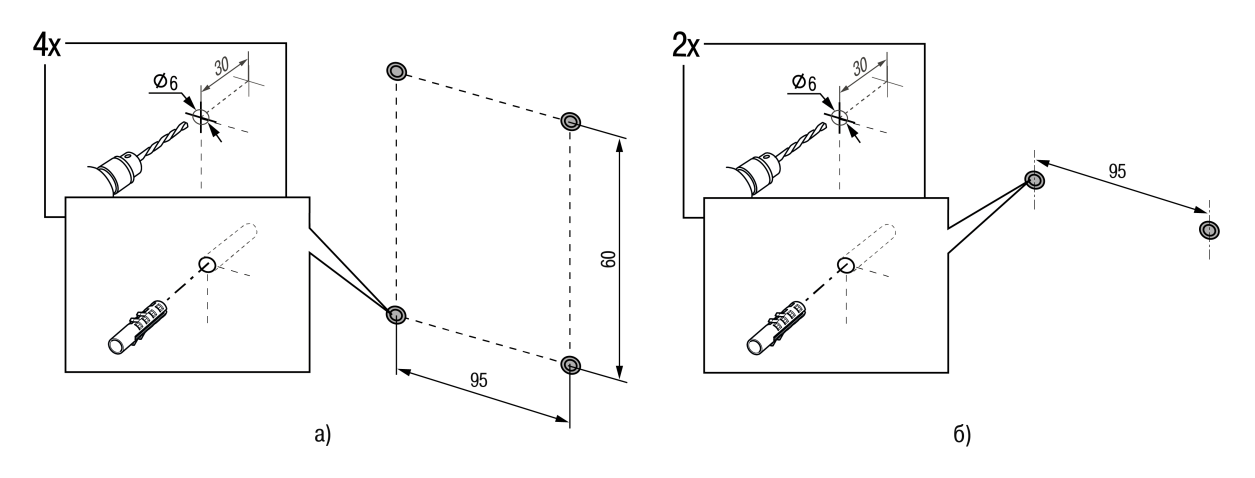

**Рисунок 7.3 – Подготовка посадочного места для несъёмного (а) или съёмного (б) вариантов монтажа**

2. Подсоединить зонд к разъему прибора, см. [рисунок](#page-12-1) 7.4. Для исполнения Н5 подсоединить зонд к кабелю из комплекта поставки, затем подключить кабель к прибору.

<span id="page-12-1"></span>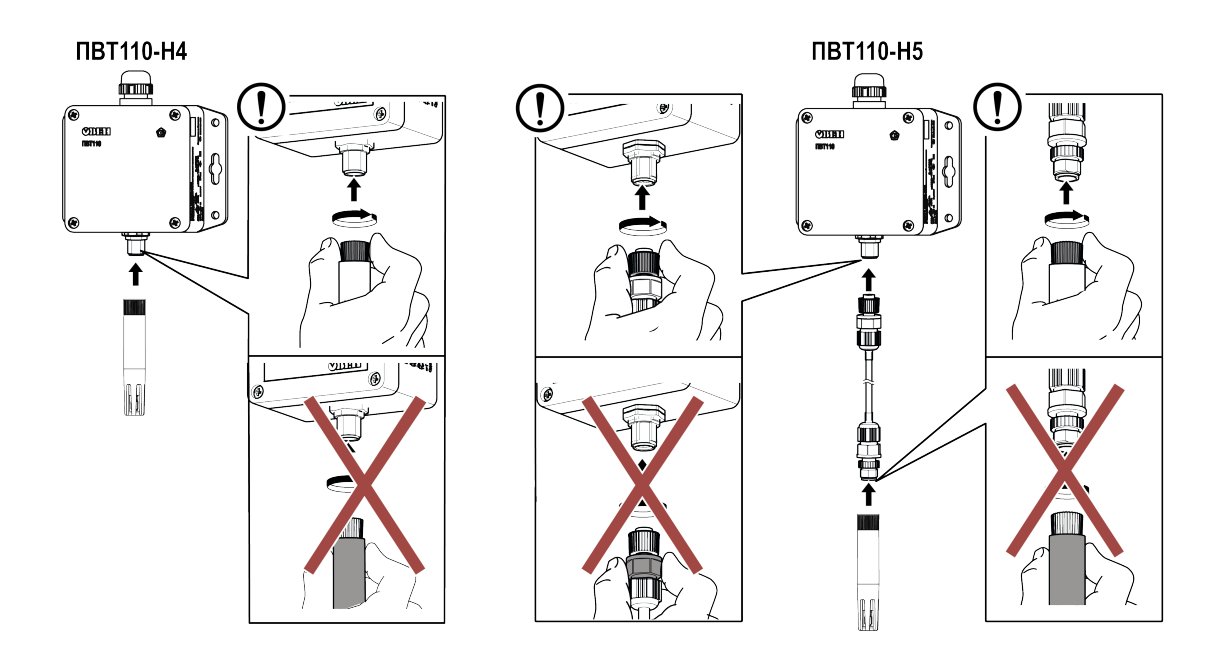

**Рисунок 7.4 – Подсоединение зонда к разъему прибора**

**ПРИМЕЧАНИЕ** Крепёж для монтажа на панель в комплект поставки не входит.

# <span id="page-13-0"></span>**8 Подключение**

#### <span id="page-13-1"></span>**8.1 Рекомендации по подключению**

Внешние сигнальные линии и питание прибора следует монтировать кабелем круглого сечения с внешним диаметром от 4 до 8 мм и площадью сечения проводов от 0,2 до 1,5 мм2. Длина кабеля не должна превышать 1200 м.

Подготовка кабеля к монтажу (см. [рисунок](#page-13-3) 8.1 ):

- 1. Разделать кабель, сняв внешнюю изоляцию на длине 35 мм.
- 2. Зачистить концы проводов на длине 8-10 мм.
- 3. Концы проводов залудить или использовать кабельный наконечник.

<span id="page-13-3"></span>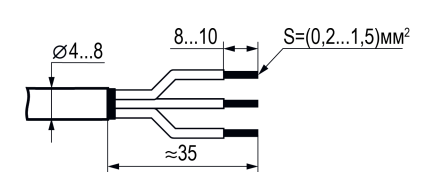

**Рисунок 8.1 – Подготовка кабеля**

#### **ВНИМАНИЕ**

Для надёжной фиксации проводов в разъёме длина контактной части наконечника должна быть не менее **8 мм**.

#### <span id="page-13-2"></span>**8.2 Порядок подключения**

Для подключения кабеля к прибору следует выполнить действия:

1. Открутить 4 винта и снять крышку прибора, см. [рисунок](#page-13-4) 8.2.

<span id="page-13-4"></span>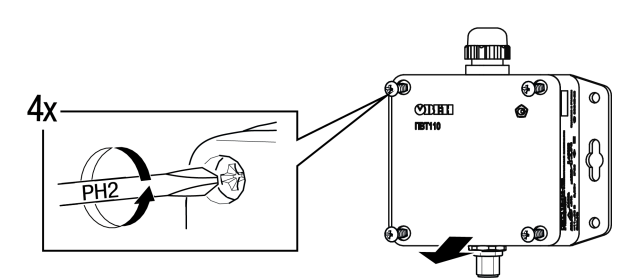

**Рисунок 8.2 – Схема снятия крышки прибора**

2. Ослабить или снять гайку кабельного ввода.

3. Проделать отверстие в уплотнителе кабельного ввода.

4. Пропустить кабель внутрь корпуса прибора через гайку и кабельный ввод в соответствии с [рисунком](#page-13-5) 8.3.

5. Подключить проводники к клеммнику (см. информацию на плате, схему подключения на обратной стороне крышки). Схема контактов клеммника приведена в п. [8.3](#page-14-0) .

<span id="page-13-5"></span>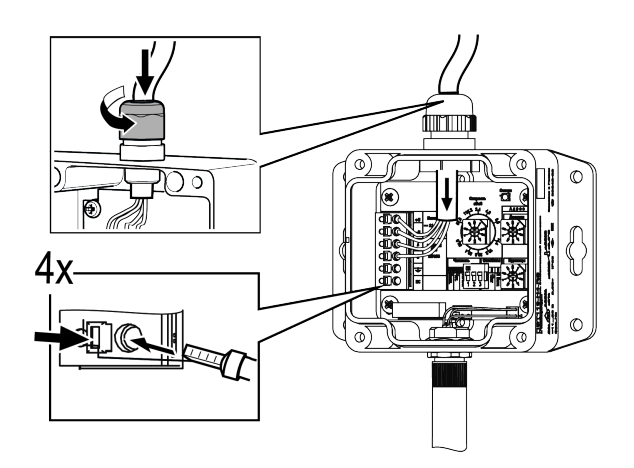

**Рисунок 8.3 – Схема установки кабеля в клеммник**

6. Завернуть до упора гайку кабельного ввода для обеспечения герметичности соединения, см. [рисунок](#page-14-1) 8.4.

7. Подать питание на прибор. Убедиться, что светодиод на плате электронного блока постоянно светится зелёным цветом.

<span id="page-14-1"></span>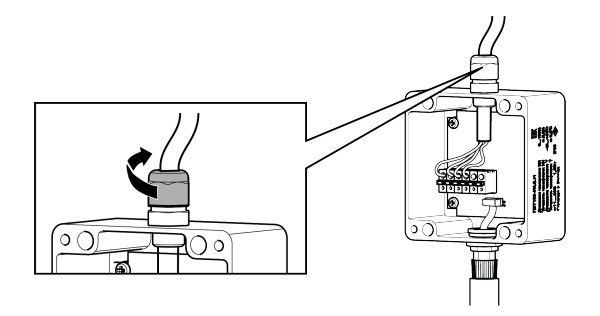

**Рисунок 8.4 – Схема фиксации гайки кабельного ввода**

8. Установить крышку и завернуть винты до упора, как на [рисунке](#page-14-2) 8.5. Убедиться, что между крышкой и корпусом нет щелей.

<span id="page-14-2"></span>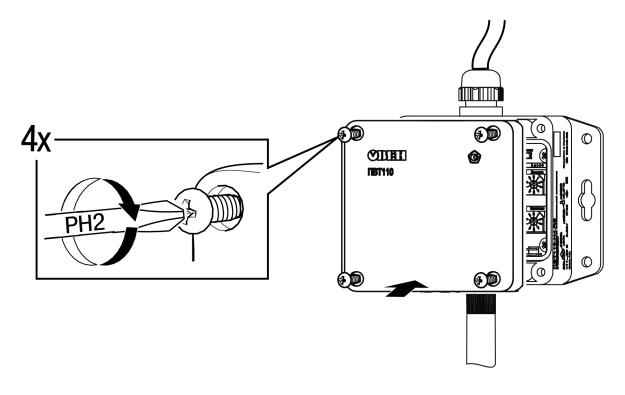

#### **Рисунок 8.5 – Схема установки крышки прибора**

#### **ВНИМАНИЕ**

Гайку кабельного ввода следует заворачивать до упора. При несоблюдении данного условия производитель не может гарантировать соответствие стандарту IP65.

#### <span id="page-14-0"></span>**8.3 Назначение контактов клеммника**

Схема подключения прибора приведена на [рисунке](#page-14-3) 8.6.

#### **ВНИМАНИЕ**

Во время подключения источника питания требуется соблюдать полярность!

<span id="page-14-3"></span>Неправильное подключение может привести к порче оборудования.

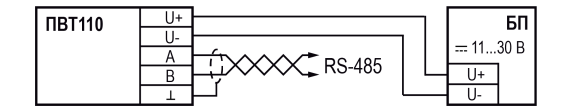

**Рисунок 8.6 – Схема подключения**

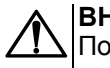

#### **ВНИМАНИЕ**

Подключать экран сигнального кабеля необходимо только в одной точке: либо со стороны датчика, либо со стороны ведущего устройства (master). Подключение со стороны ведущего устройства более предпочтительно, особенно, если в сети присутствует несколько ведомых устройств (slave).

# <span id="page-15-0"></span>**9 Эксплуатация**

Во время работы прибор проверяет исправность подключенного измерительного зонда. Состояние прибора индицируется светодиодом «Статус» и передается в регистре «Состояние прибора» (см. [Приложение](#page-22-0) А ). Светодиод также индицирует статус приёма/передачи пакетов данных через интерфейс RS-485.

Светодиод расположен внутри электронного блока прибора. Для доступа к нему необходимо снять крышку.

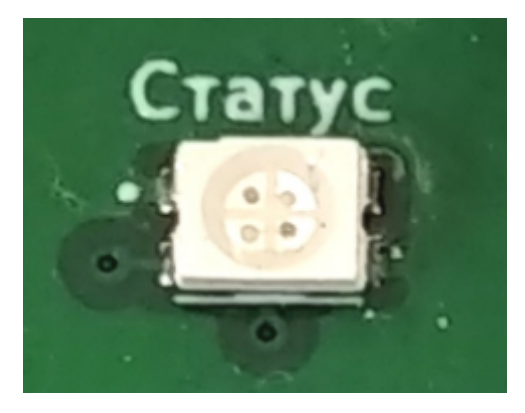

#### **Таблица 9.1 – Назначение светодиода**

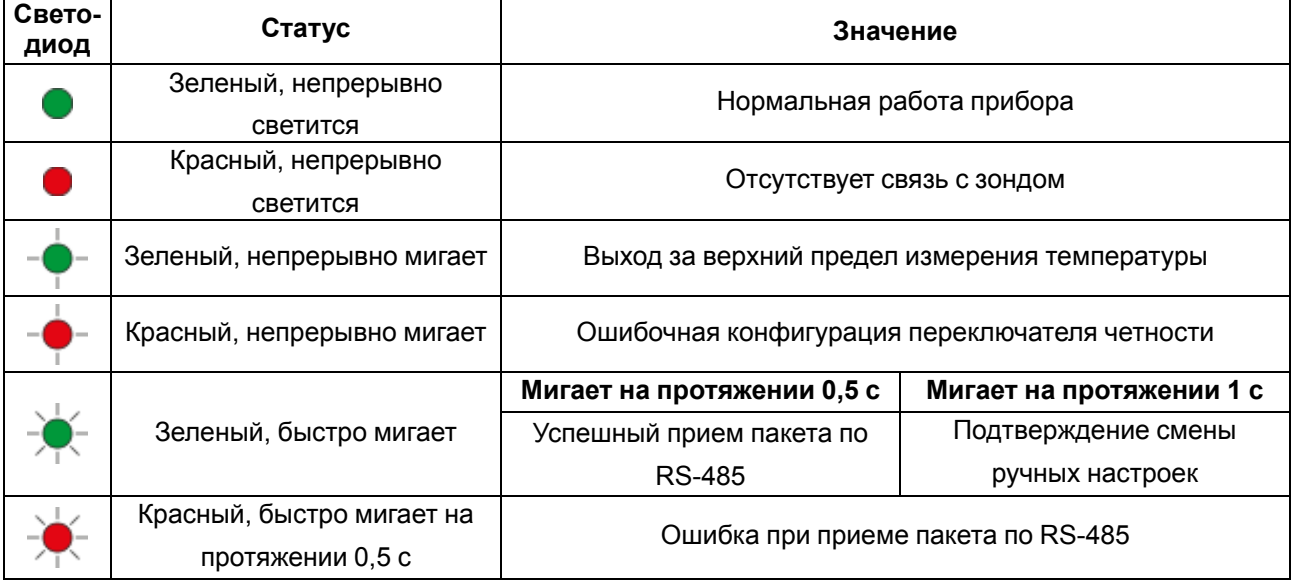

# <span id="page-16-0"></span>**10 Техническое обслуживание**

Во время выполнения работ по техническому обслуживанию прибора следует соблюдать требования безопасности из раздела 5.

Техническое обслуживание прибора следует проводить не реже одного раза в 6 месяцев. Техническое обслуживание включает в себя следующие процедуры:

- проверка качества крепления прибора;
- проверка качества подключения внешних связей;
- удаление пыли и грязи с корпуса и клеммника прибора.

Обнаруженные при осмотре недостатки следует немедленно устранить.

Межповерочный интервал прибора – 1 год.

# <span id="page-17-0"></span>**11 Маркировка**

На корпус прибора нанесены:

- краткое наименование прибора;
- модель и исполнение прибора;
- степень защиты корпуса по ГОСТ 14254;
- напряжение и тип питания;
- потребляемая мощность;
- класс защиты от поражения электрическим током по ГОСТ 12.2.007.0;
- знак утверждения типа средств измерений;
- знак соответствия требованиям ТР ТС (ЕАС);
- страна-изготовитель;
- заводской номер прибора и год выпуска.

На потребительскую тару нанесены:

- полное наименование прибора;
- модель и исполнение прибора;
- знак соответствия требованиям ТР ТС (ЕАС);
- страна-изготовитель;
- заводской номер прибора и дата выпуска.

# <span id="page-18-0"></span>**12 Упаковка**

Упаковка прибора производится в соответствии с ГОСТ 23088-80 в потребительскую тару, выполненную из коробочного картона по ГОСТ 7933-89.

Упаковка прибора при пересылке почтой производится по ГОСТ 9181-74.

# <span id="page-19-0"></span>**13 Транспортирование и хранение**

Прибор следует транспортировать в закрытом транспорте любого вида. В транспортных средствах тару следует крепить согласно правилам, действующим на соответствующих видах транспорта.

Условия транспортирования должны соответствовать условиям 5 по ГОСТ 15150-69 при температуре окружающего воздуха от минус 25 до плюс 55 °С с соблюдением мер защиты от ударов и вибраций.

Прибор следует перевозить в транспортной таре поштучно или в контейнерах.

Условия хранения в таре на складе изготовителя и потребителя должны соответствовать условиям 1 по ГОСТ 15150-69. В воздухе не должны присутствовать агрессивные примеси.

Прибор следует хранить на стеллажах.

# <span id="page-20-0"></span>**14 Комплектность**

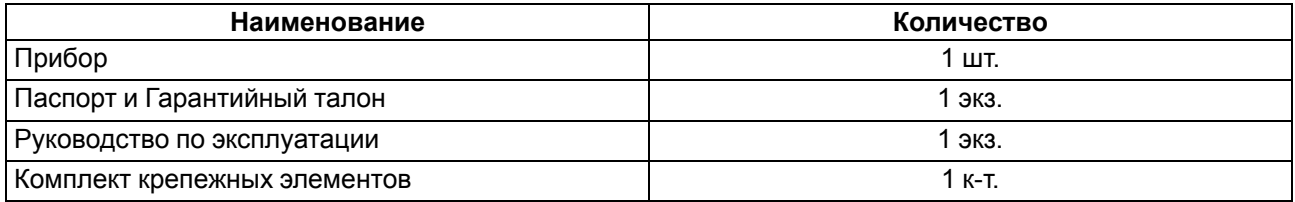

#### **ПРИМЕЧАНИЕ**

Изготовитель оставляет за собой право внесения дополнений в комплектность прибора.

# <span id="page-21-0"></span>**15 Гарантийные обязательства**

Изготовитель гарантирует соответствие прибора требованиям ТУ при соблюдении условий эксплуатации, транспортирования, хранения и монтажа.

Гарантийный срок эксплуатации – 2 года со дня продажи.

В случае выхода прибора из строя в течение гарантийного срока при соблюдении условий эксплуатации, транспортирования, хранения и монтажа предприятие-изготовитель обязуется осуществить его бесплатный ремонт или замену.

Порядок передачи прибора в ремонт содержится в паспорте и в гарантийном талоне.

# <span id="page-22-1"></span>**Приложение А. Описание карты регистров Modbus**

Прибор работает в режиме Slave по протоколу ModBus RTU.

Прибор поддерживает выполнение следующих функций ModBus:

- **03** чтение значений из нескольких регистров хранения;
- **06** запись значения в один регистр хранения;
- **16** запись значения в несколько регистров хранения.

Прибор поддерживает коды ошибок ModBus:

- **01** принятый код функции не может быть обработан;
- **02** адрес данных, указанный в запросе, не доступен;
- **03** величина, содержащаяся в поле данных запроса, является недопустимой.

<span id="page-22-0"></span>Список параметров, доступных по сети RS-485, приведен в [таблице](#page-23-0) А.1 .

<span id="page-23-0"></span>**Таблица А.1 – Карта регистров Modbus**

| Наименование<br>параметра | Номер первого<br>регистра |            | Кол-во<br>Тип<br>регистров |                 | Допустимые<br>значения                                                                                      | Тип<br>доступа | Описание                             |  |
|---------------------------|---------------------------|------------|----------------------------|-----------------|----------------------------------------------------------------------------------------------------|----------------|--------------------------------------|--|
|                           | <b>DEC</b>                | <b>HEX</b> |                            |                 |                                                                                                    |                |                                      |  |
| Общие параметры           |                           |            |                            |                 |                                                                                                    |                |                                      |  |
| Название<br>датчика       | 1000                      | 3E8        | 6                          | STRING[12]      | <b>PVT110</b>                                                                                               | <b>RO</b>      | Параметр содержит название прибора.  |  |
|                           |                           |            |                            |                 |                                                                                                    |                | Используется для верификации         |  |
|                           |                           |            |                            |                 |                                                                                                    |                | прибора в конфигураторах.            |  |
|                           |                           | 3EE        | 3                          | STRING[6]       |                                                                                                    |                | Параметр содержит текущую версию     |  |
| Версия ПО                 | 1006                      |            |                            |                 | 01.0099.99                                                                                                  | <b>RO</b>      | встроенного ПО. Используется в       |  |
|                           |                           |            |                            |                 |                                                                                                    |                | процессе поверки прибора.            |  |
| Заводской                 |                           | 450        | 10                         | STRING[20]      | XXXXXXXXXXXXXXX-                                                                                            | <b>RO</b>      | Параметр содержит заводской номер    |  |
|                           | 1104                      |            |                            |                 |                                                                                                    |                | прибора. Используется для            |  |
| номер                     |                           |            |                            |                 | XX                                                                                                    |                | идентификации прибора.               |  |
|                           | 1300                      | 514        | $\mathbf 1$                | UC8             |                                                                                                    |                | Параметр содержит два флага          |  |
|                           |                           |            |                            |                 | $bit[0] = 0/1 - ectb/Her$                                                                                   |                | состояния прибора.                   |  |
|                           |                           |            |                            |                 | связь с зондом                                                                                              | <b>RO</b>      | Нулевой бит индицирует наличие связи |  |
| Состояние                 |                           |            |                            |                 | $bit[1] = 0/1 - B$                                                                                          |                | между платой микроконтроллера и      |  |
| датчика                   |                           |            |                            |                 | пределах/за верхним                                                                                         |                | съёмным зондом.                      |  |
|                           |                           |            |                            |                 | пределом измерения                                                                                          |                | Первый бит индицирует превышение     |  |
|                           |                           |            |                            |                 | температуры                                                                                                 |                | измеренной температуры значения +    |  |
|                           |                           |            |                            |                 |                                                                                                    |                | 80 °C.                               |  |
| Управление прибором       |                           |            |                            |                 |                                                                                                    |                |                                      |  |
|                           | 1400                      | 578        | 1                          | UC <sub>8</sub> | $bit[0] = 1 -$<br>программная<br>перезагрузка прибора<br>$bit[1] = 1 - c6poc$ BCex<br>настроек на заводские | <b>WO</b>      | Параметр содержит два флага          |  |
|                           |                           |            |                            |                 |                                                                                                    |                | управления прибором.                 |  |
|                           |                           |            |                            |                 |                                                                                                    |                | Нулевой бит позволяет выполнить      |  |
| Команда<br>управления     |                           |            |                            |                 |                                                                                                    |                | удалённую программную перезагрузку   |  |
|                           |                           |            |                            |                 |                                                                                                    |                | прибора.                             |  |
|                           |                           |            |                            |                 |                                                                                                    |                | Первый бит позволяет программно      |  |
|                           |                           |            |                            |                 |                                                                                                    |                | сбросить все настройки прибора на    |  |
|                           |                           |            |                            |                 |                                                                                                    |                | заводские установки.                 |  |

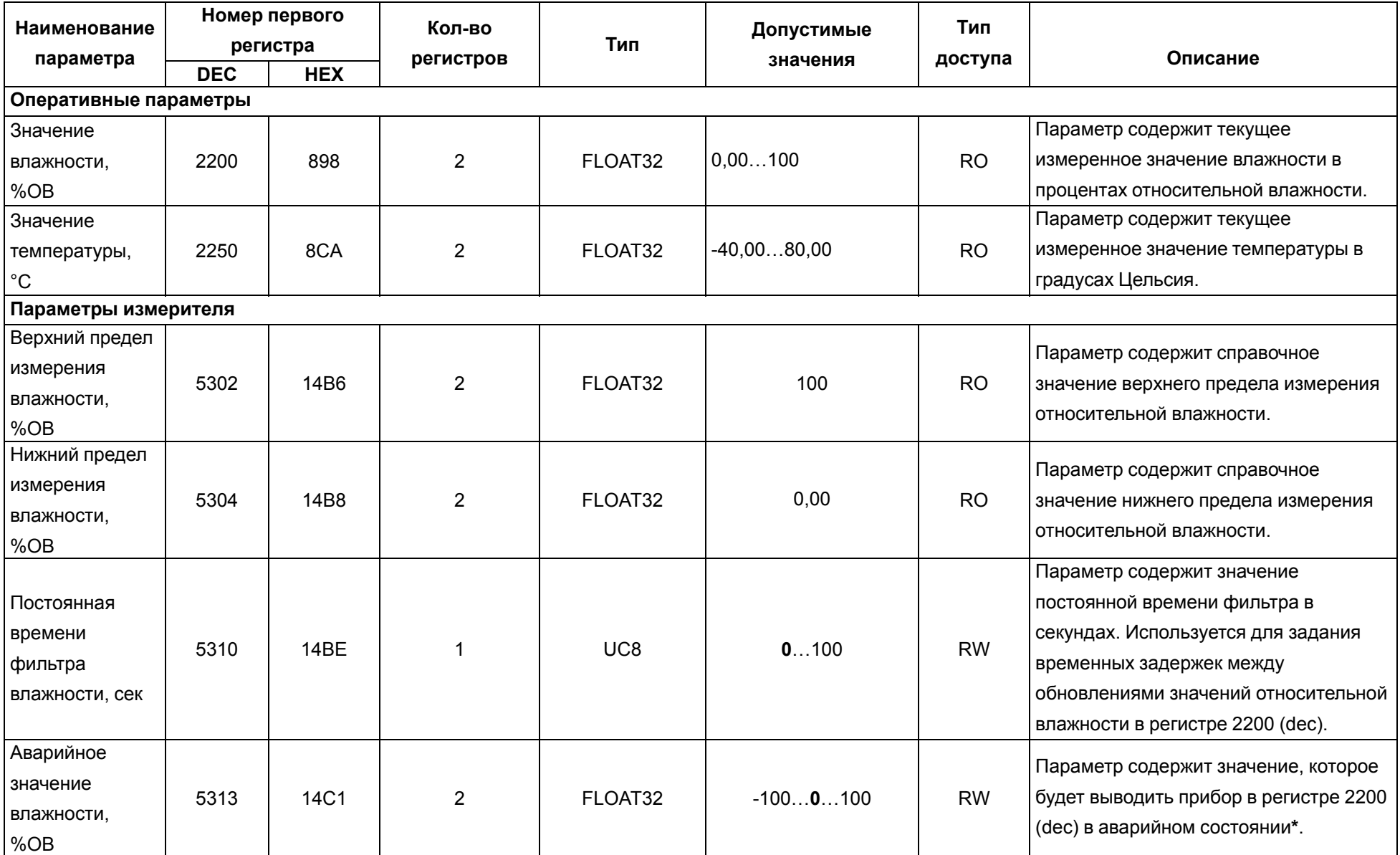

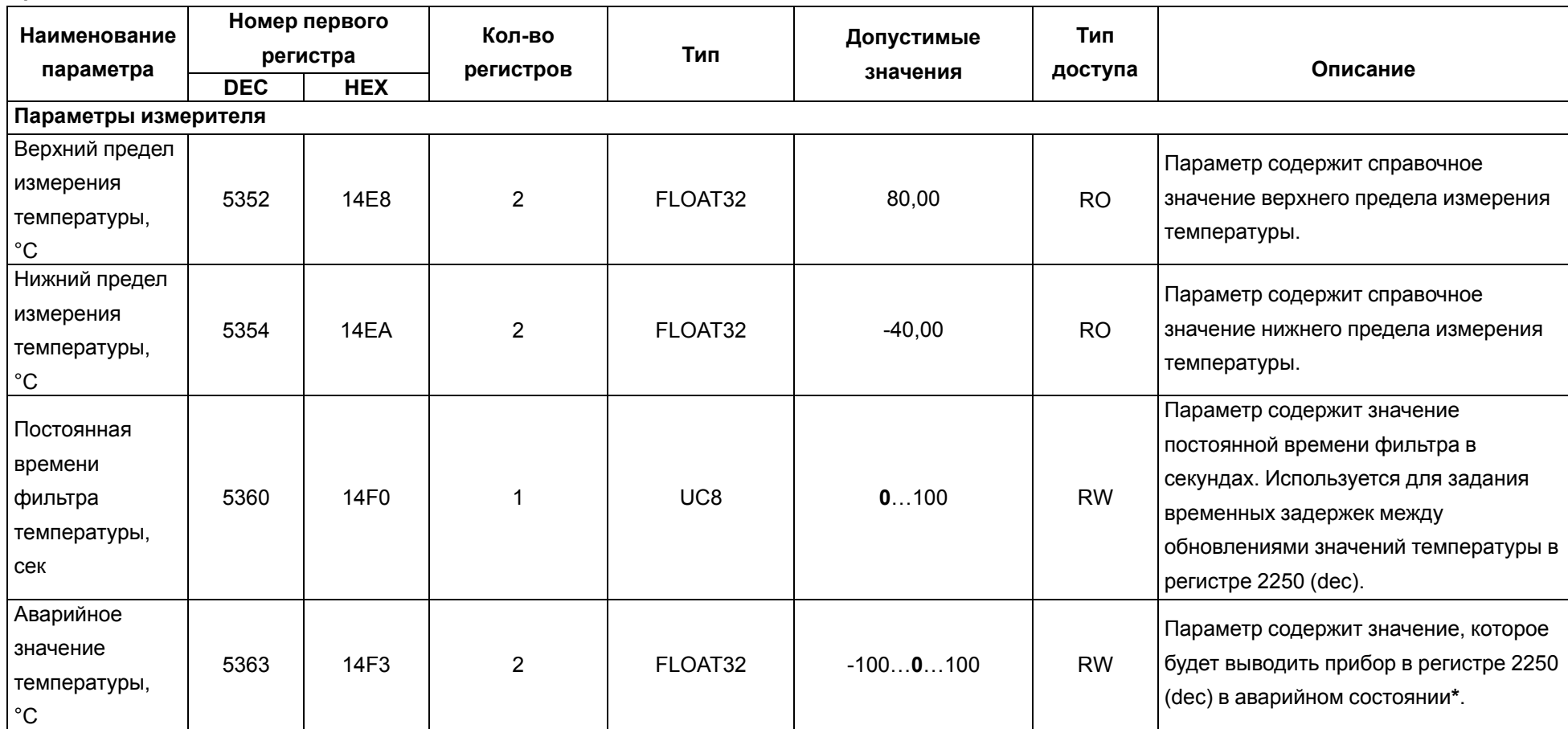

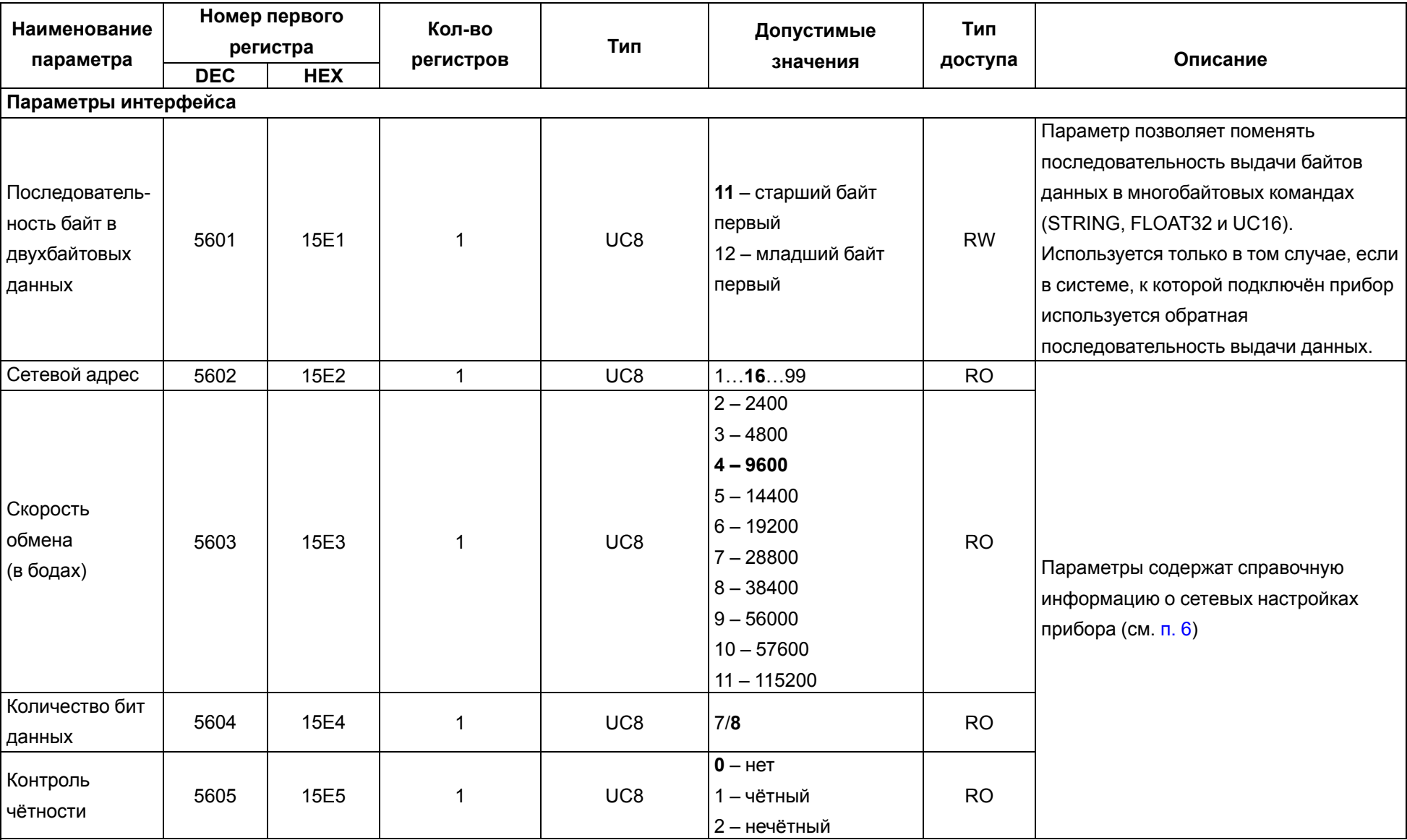

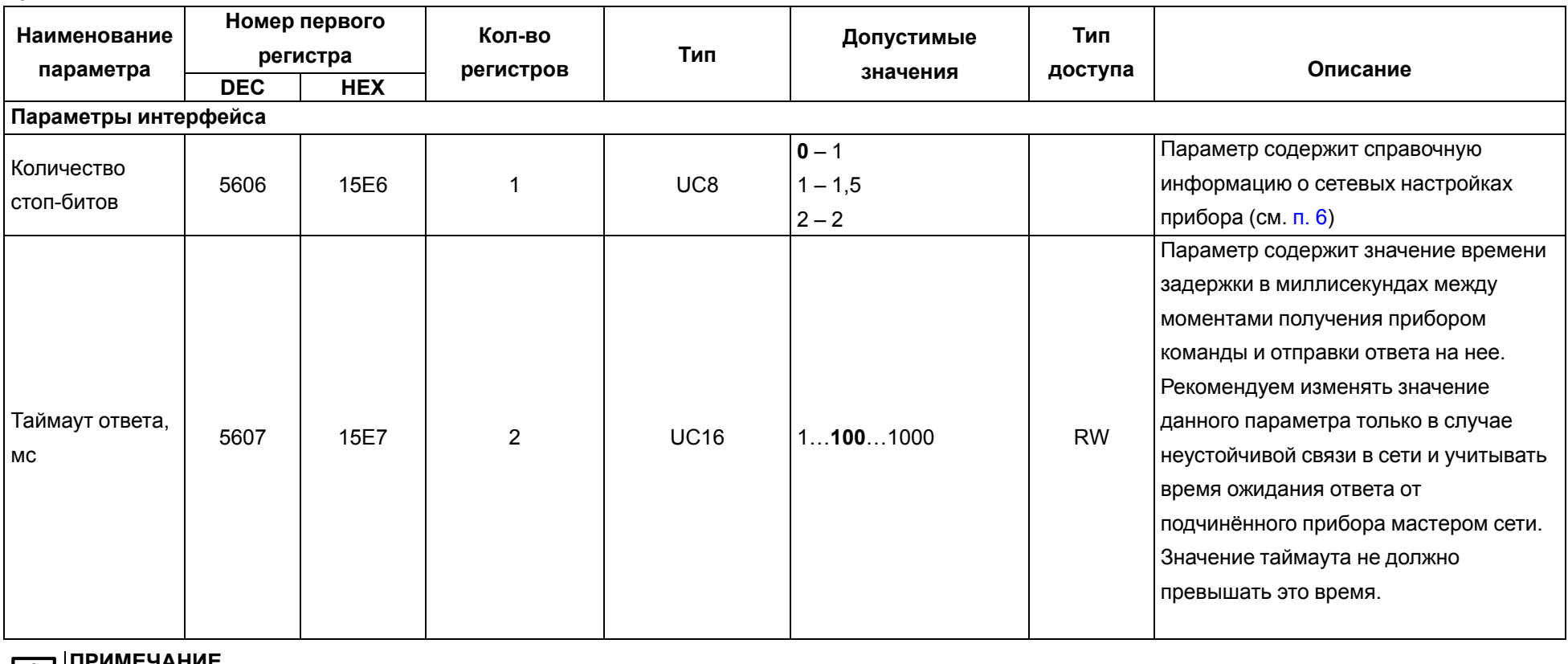

#### **ПРИМЕЧАНИЕ**  $|i|$

Тип данных: FLOAT32 – четырехбайтовая знаковая переменная с плавающей запятой.

STRING[X] – строковая переменная, содержащая символы в ASCII, X – количество символов в строке.

UC8 – беззнаковая однобайтовая переменная.

UC16 – беззнаковая двухбайтовая переменная.

#### Тип доступа: RO – только чтение

RW – чтение / запись

WO – только запись

*\**– под аварийным состоянием прибора понимается отсутствие связи с измерительным зондом или выход измеренного значения за верхний предел температурного диапазона (см. параметр Состояние датчика).

# <span id="page-28-0"></span>**Приложение Б. Подключение к ОВЕН Конфигуратор**

Универсальный конфигуратор ОВЕН используется для настройки прибора и проверки его работоспособности перед окончательным монтажом на объекте, а также для получения показаний прибора в процессе его периодической поверки.

Перед началом работы необходимо скачать **[дистрибутив](https://owen.ru/soft/owen_configurator)** конфигуратора и установить его на персональный компьютер (ПК).

Для подключения прибора к ПК необходимо использовать преобразователь RS-485 <> USB (например, ОВЕН АС4-М), а также подключить к прибору блок питания (см. [п.](#page-13-0) 8).

После подключения преобразователя к ПК и подачи питания на прибор, необходимо запустить конфигуратор.

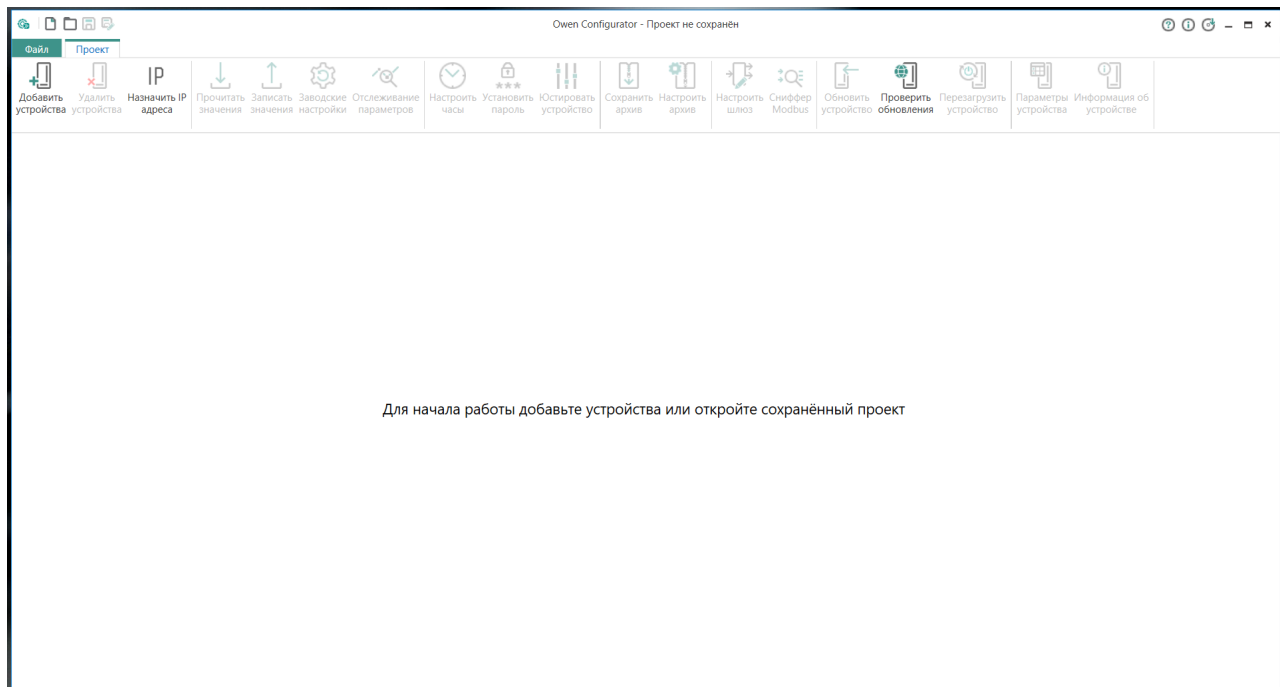

**Рисунок Б.1**

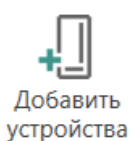

Нажать на иконку . В появившемся окне в выпадающем списке *Интерфейс* выбрать порт, соответствующий подключенному преобразователю.

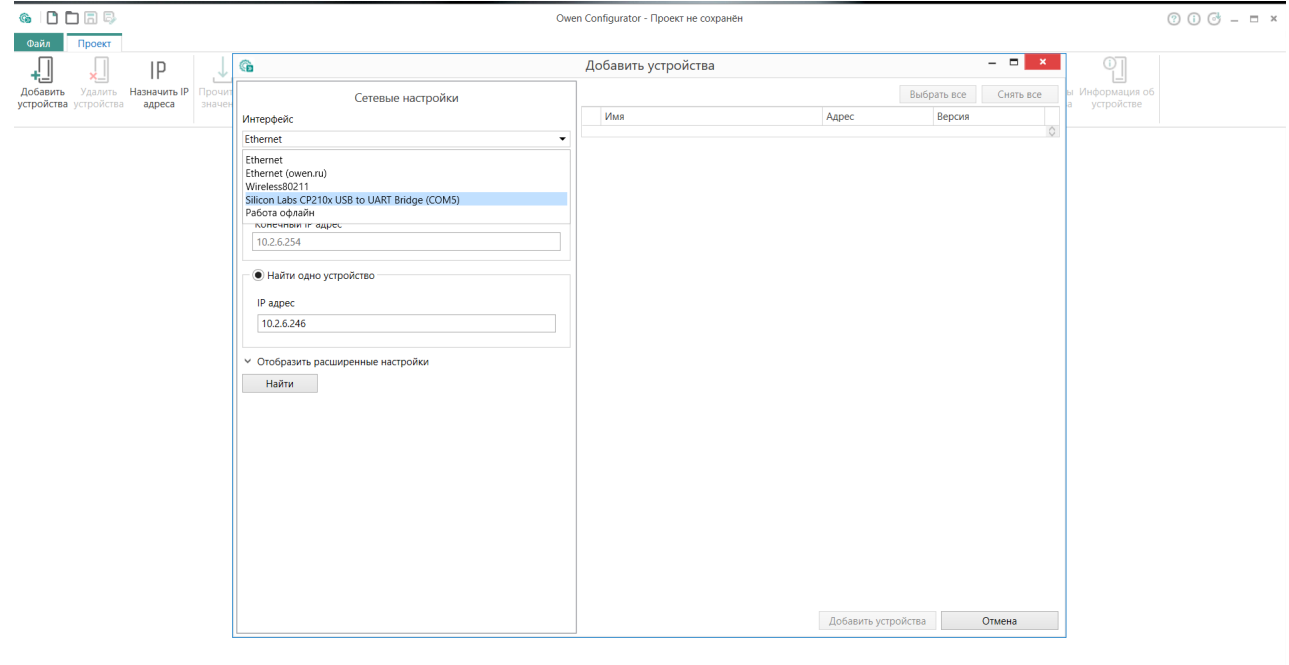

**Рисунок Б.2**

В выпадающем списке *Устройства* в *Категория: Датчики* выбрать ПВТ110\_RS.

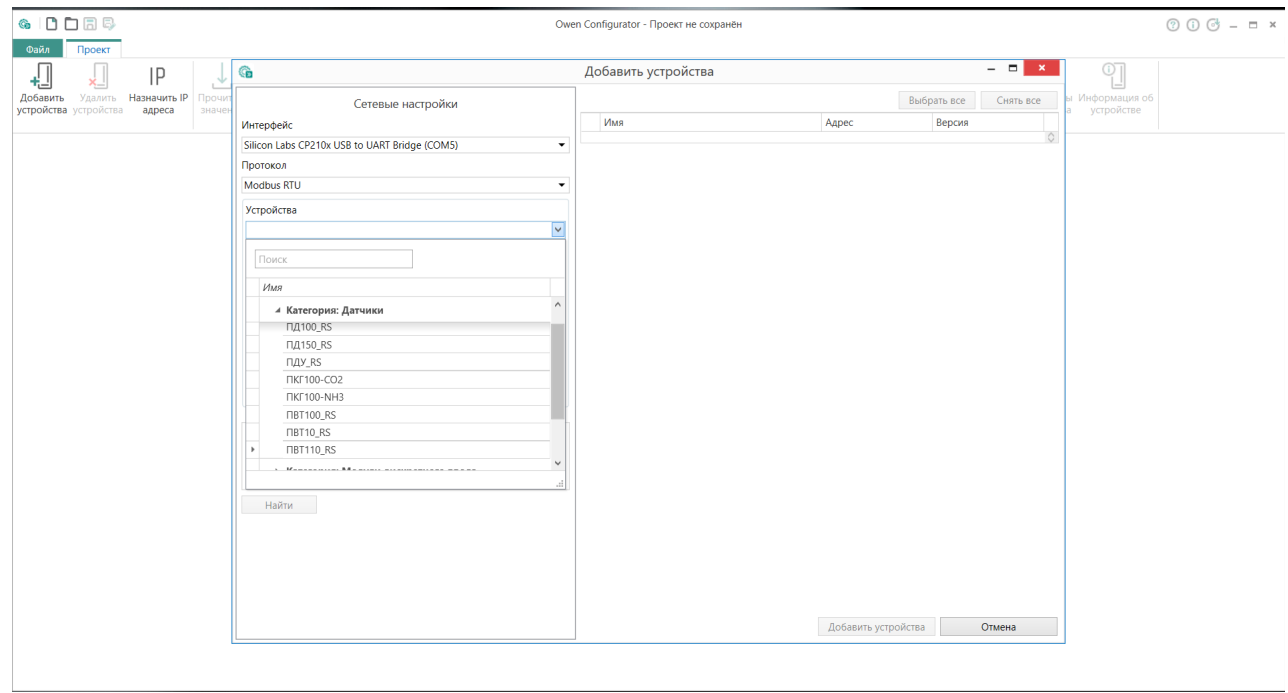

**Рисунок Б.3**

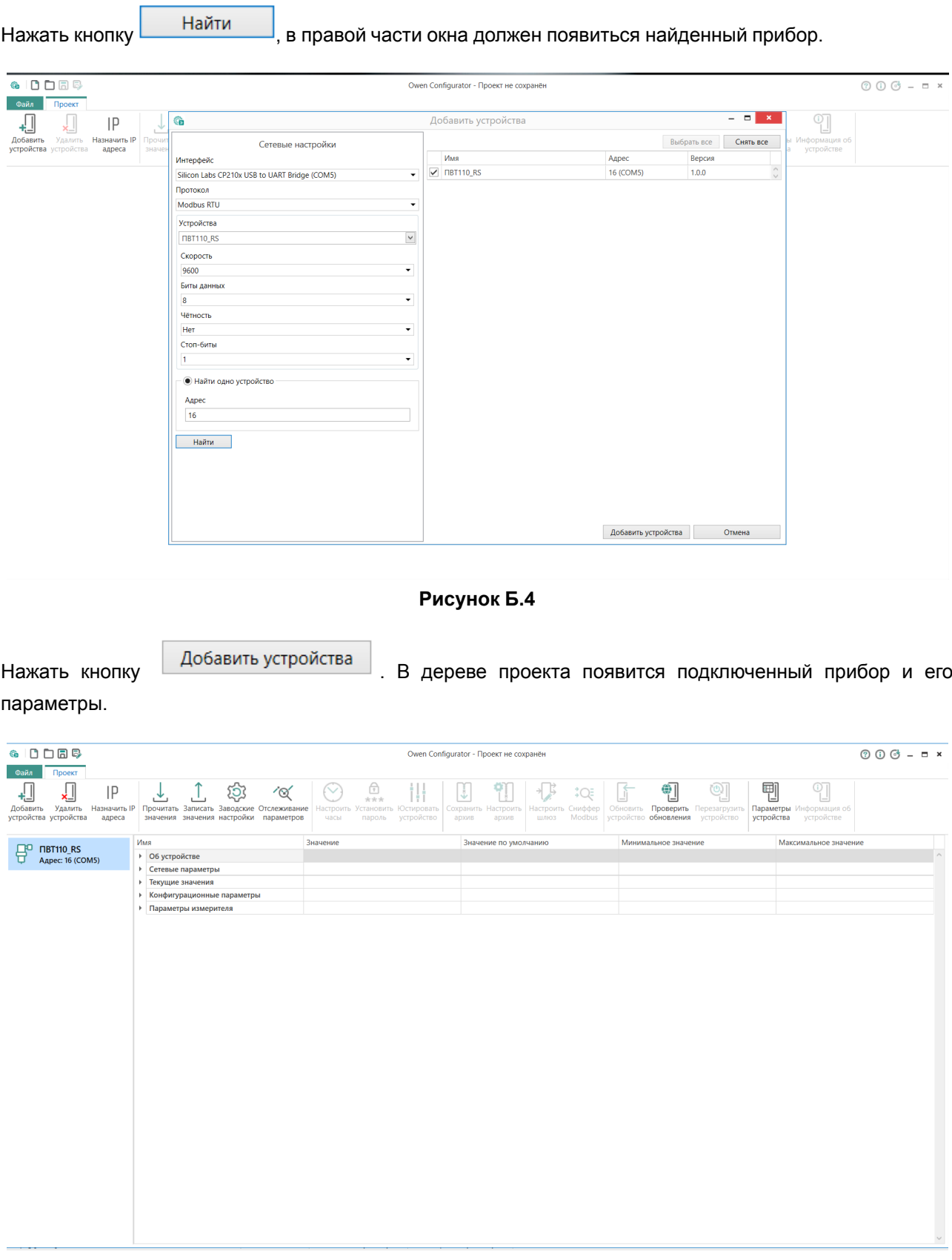

**Рисунок Б.5**

**GIODER**  $000 - 5x$ Owen Configurator - Проект не сохранён — Файл <mark>— Про</mark>в  $\begin{picture}(120,140)(-10,0) \put(0,0){\line(1,0){100}} \put(10,0){\line(1,0){100}} \put(10,0){\line(1,0){100}} \put(10,0){\line(1,0){100}} \put(10,0){\line(1,0){100}} \put(10,0){\line(1,0){100}} \put(10,0){\line(1,0){100}} \put(10,0){\line(1,0){100}} \put(10,0){\line(1,0){100}} \put(10,0){\line(1,0){100}} \put(10,0){\line($  $\Box$  $\bigoplus$ 剛  $\odot$  $\ensuremath{\bigcap_{\ensuremath{\mathnormal{?}}} \ensuremath{\mathnormal{\textbf{?}}}}\xspace_\ensuremath{\mathnormal{\mathnormal{?}}}\ensuremath{\mathnormal{\textbf{?}}}\xspace_\ensuremath{\mathnormal{\mathnormal{?}}}\ensuremath{\mathnormal{\textbf{?}}}$  $\begin{bmatrix} \begin{bmatrix} 1 & \alpha \\ \alpha & \beta \end{bmatrix} & \begin{bmatrix} 1 & \alpha \\ \alpha & \beta \end{bmatrix} \end{bmatrix}$  $\overset{\ast }{\rightarrow }\text{Q}\bar{\varepsilon }% \text{ } \left( \text{Q}\right) \circ \text{Q}\text{ } \left( \text{Q}\right) \circ \text{Q}\text{ } \left( \text{Q}\right) \circ \text{Q}\text{ } \left( \text{Q}\right) \circ \text{Q}\text{ } \left( \text{Q}\right) \circ \text{Q}\text{ } \left( \text{Q}\right) \circ \text{Q}\text{ } \left( \text{Q}\right) \circ \text{Q}\text{ } \left( \text{Q}\right) \circ \text{Q}\text{ } \left( \text{Q}\right) \circ \text{Q}\text{ } \left( \text{Q}\right) \circ \text{Q$  $\mathbb{F}$  $\overline{\mathcal{O}}$  $\frac{1}{\sqrt{2}}$ 制品 Проверить<br>обновления Параметры<br>устройства Настроить<br>шлюз Сниффеј<br>Модћи Информа<br>устрой Настро<mark>і</mark><br>часы Значение Значение по умолчаник Минимальное значение **Максимальное значение**  $\Box$ <sup>O</sup> FIBT110\_RS<br>  $\Box$  Agpec: 16 (COM5) - на намирание<br>⊿ | Об устройстве .<br>Название прибора **PVT110 PVT110** Версия ПО<br>Заводской номер 1.03 0000000000000000 Состояние датчика  $\overline{0}$ старший байт первый Тип протокола обмена ▶ Сетевые параметры ▶ Текущие значения **• Конфигурационные параметры** → Параметры измерителя

В группе **Об устройстве** собраны общие параметры и управление прибором (см. [Приложение](#page-22-0) А ).

**Рисунок Б.6**

Первые четыре параметра только на чтение и не предполагают возможность их изменения.

ï

Параметры **Команды управления** и **Тип протокола обмена** позволяют изменить их значения посредством выбора соответствующей строки в выпадающем меню. После выбора значения

Записать необходимо нажать на иконку .

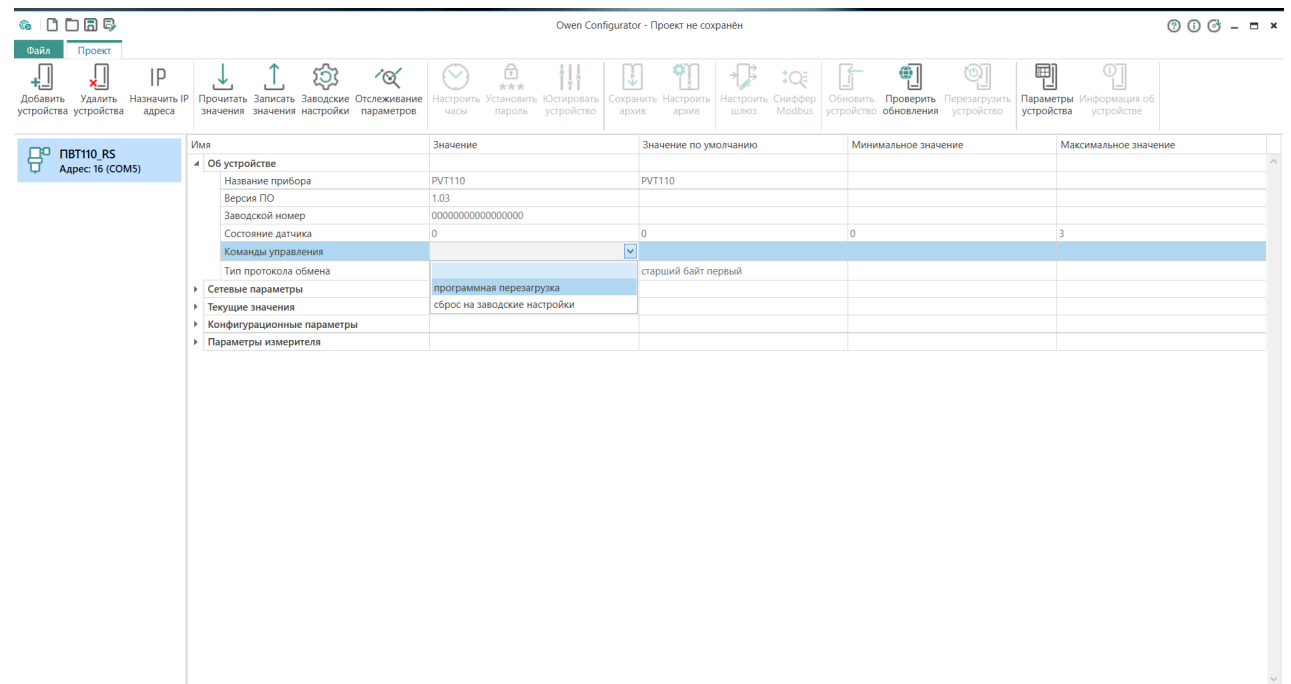

**Рисунок Б.7**

В процессе программной перезагрузки прибор перестаёт отвечать конфигуратору, поэтому появляется окно ошибки.

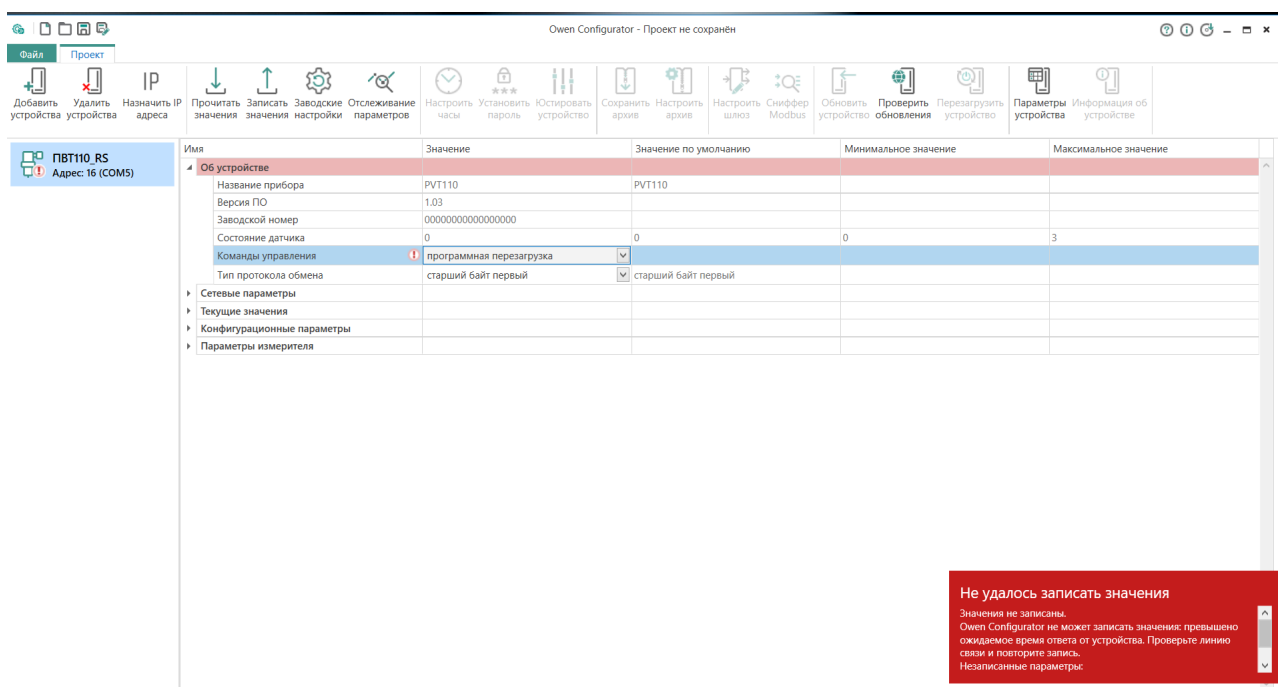

#### **Рисунок Б.8**

### **ВНИМАНИЕ**

Не рекомендуется менять **Тип протокола обмена**. По умолчанию в конфигураторе задан **Тип –** *старший байт первый*, и прибор перестанет отвечать на запросы.

В группе **Сетевые параметры** можно посмотреть текущие сетевые настройки. Все параметры, кроме **Таймаут ответа**, предназначены только для чтения. Для изменения времени таймаута необходимо

Записать

кликнуть в поле значения, ввести требуемое значение и нажать иконку .

| GIODER                                                   |                                                                                               |                                                                                                    | Owen Configurator - Проект не сохранён           |                                                       | $000 - 5x$                                      |
|----------------------------------------------------------|-----------------------------------------------------------------------------------------------|----------------------------------------------------------------------------------------------------|--------------------------------------------------|-------------------------------------------------------|-------------------------------------------------|
| Файл<br>Проект<br>IP<br>×⊥∣<br>气山<br>Добавить<br>Удалить | කු<br>$\mathbb{L}$<br>$\infty$<br>圡<br>Назначить IP Прочитать Записать Заводские Отслеживание | $\begin{matrix} \fbox{}\\ \uparrow \\ \uparrow\uparrow\uparrow\uparrow \end{matrix}$<br>$\sim$<br>Ħ<br>V<br>Установить Юстировать<br>Сохранить<br>Настроить | 事 にっぽ<br>Настроить Сниффер<br>Настроить          | 剛<br>훽<br>$\circ$<br>Обновить Проверить Перезагрузить | $\frac{1}{\sqrt{2}}$<br>Параметры Информация об |
| устройства устройства<br>адреса                          | значения значения настройки параметров<br>Имя                                                 | часы<br>пароль устройство<br>архив<br>Значение                                                                                                    | Modbus<br>архив<br>ШЛЮЗ<br>Значение по умолчанию | устройство обновления устройство<br>устройства        | устройстве                                      |
| AP NBT110_RS                                             |                                                                                               |                                                                                                    |                                                  | Минимальное значение                                  | Максимальное значение                           |
| Адрес: 16 (COM5)                                         | ▶ Об устройстве                                                                               |                                                                                                    |                                                  |                                                       |                                                 |
|                                                          | ▲ Сетевые параметры<br>Сетевой адрес                                                          | 16                                                                                                    | 16                                               | 11.                                                   | 255                                             |
|                                                          | Скорость обмена, бит/сек.                                                                     | 9600                                                                                                    | $\vee$ 9600                                      |                                                       |                                                 |
|                                                          | Количество битов данных                                                                       | 8                                                                                                    | $ 8\rangle$                                      | $\overline{7}$                                        | $\overline{8}$                                  |
|                                                          | Контроль четности                                                                             |                                                                                                    | $~\vee~$ HeT                                     |                                                       |                                                 |
|                                                          | Количество стоп-битов                                                                         | нет<br>$\mathbf{1}$                                                                                                    | $~\vee$ 1                                        |                                                       |                                                 |
|                                                          | Таймаут ответа, мс                                                                            | 2100                                                                                                    | 10 <sup>°</sup>                                  | $\mathbf{1}$                                          | 1000                                            |
|                                                          | • Текущие значения                                                                            |                                                                                                    |                                                  |                                                       |                                                 |
|                                                          | • Конфигурационные параметры                                                                  |                                                                                                    |                                                  |                                                       |                                                 |
|                                                          | • Параметры измерителя                                                                        |                                                                                                    |                                                  |                                                       |                                                 |
|                                                          |                                                                                               |                                                                                                    |                                                  |                                                       |                                                 |
|                                                          |                                                                                               |                                                                                                    |                                                  |                                                       |                                                 |

**Рисунок Б.9**

В группе **Текущие значения** размещены оперативные параметры, которые индицируют измеренные значения относительной влажности и температуры.

| GIODER                                                       | $000 - 5x$<br>Owen Configurator - Проект не сохранён                                                                                                    |                                                                                                    |                                                                                                   |                                                                                                    |                             |
|--------------------------------------------------------------|----------------------------------------------------------------------------------------------------|----------------------------------------------------------------------------------------------------|---------------------------------------------------------------------------------------------------|----------------------------------------------------------------------------------------------------|-----------------------------|
| Файл<br>Проект<br>⋥<br>IP<br>устройства устройства<br>адреса | කු<br>$\mathbb{L}$<br>$\infty$<br>$\overline{r}$<br>Добавить Удалить Назначить IP Прочитать Записать Заводские Отслеживание<br>значения значения настройки параметров | $\begin{picture}(20,20) \put(0,0){\line(1,0){15}} \put(15,0){\line(1,0){15}} \put(15,0){\line(1,0){15}} \put(15,0){\line(1,0){15}} \put(15,0){\line(1,0){15}} \put(15,0){\line(1,0){15}} \put(15,0){\line(1,0){15}} \put(15,0){\line(1,0){15}} \put(15,0){\line(1,0){15}} \put(15,0){\line(1,0){15}} \put(15,0){\line(1,0){15}} \put(15,0){\line(1$<br>iЦ<br>$\xi_{\rm em}$<br>$(\vee)$<br>Настроить Установить Юстировать<br>часы<br>пароль устройство<br>архив | $\frac{1}{2}$ $\frac{1}{2}$ $\frac{1}{2}$<br>위 <br>Сохранить Настроить<br>ШЛЮЗ<br>Modbus<br>архив | 剛<br>剦<br>$\circledcirc$<br>Настроить Сниффер   Обновить Проверить Перезагрузить   Параметры Информация об<br>устройство обновления устройство<br>устройства | $\frac{1}{2}$<br>устройстве |
|                                                              | Имя                                                                                                    | Значение                                                                                                    | Значение по умолчанию                                                                             | Минимальное значение                                                                                                    | Максимальное значение       |
| 骨<br><b>NBT110_RS</b><br>Адрес: 16 (COM5)                    | ▶ Об устройстве                                                                                                    |                                                                                                    |                                                                                                   |                                                                                                    |                             |
|                                                              | ▶ Сетевые параметры                                                                                                    |                                                                                                    |                                                                                                   |                                                                                                    |                             |
|                                                              | ⊿ Текущие значения                                                                                                    |                                                                                                    |                                                                                                   |                                                                                                    |                             |
|                                                              | Текущее значение относительной влажности, % 34,36171                                                                                                    |                                                                                                    | $\overline{0}$                                                                                    | $\overline{0}$                                                                                                    | 100                         |
|                                                              | Текущее значение температуры, °С                                                                                                    | 24,89906                                                                                                    | $\overline{0}$                                                                                    | $-40$                                                                                                    | 80                          |
|                                                              | • Конфигурационные параметры                                                                                                    |                                                                                                    |                                                                                                   |                                                                                                    |                             |
|                                                              | • Параметры измерителя                                                                                                    |                                                                                                    |                                                                                                   |                                                                                                    |                             |
|                                                              |                                                                                                    |                                                                                                    |                                                                                                   |                                                                                                    | $\lor$                      |

**Рисунок Б.10**

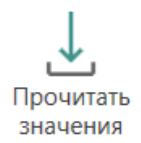

Для разового чтения данных параметров необходимо нажать иконку

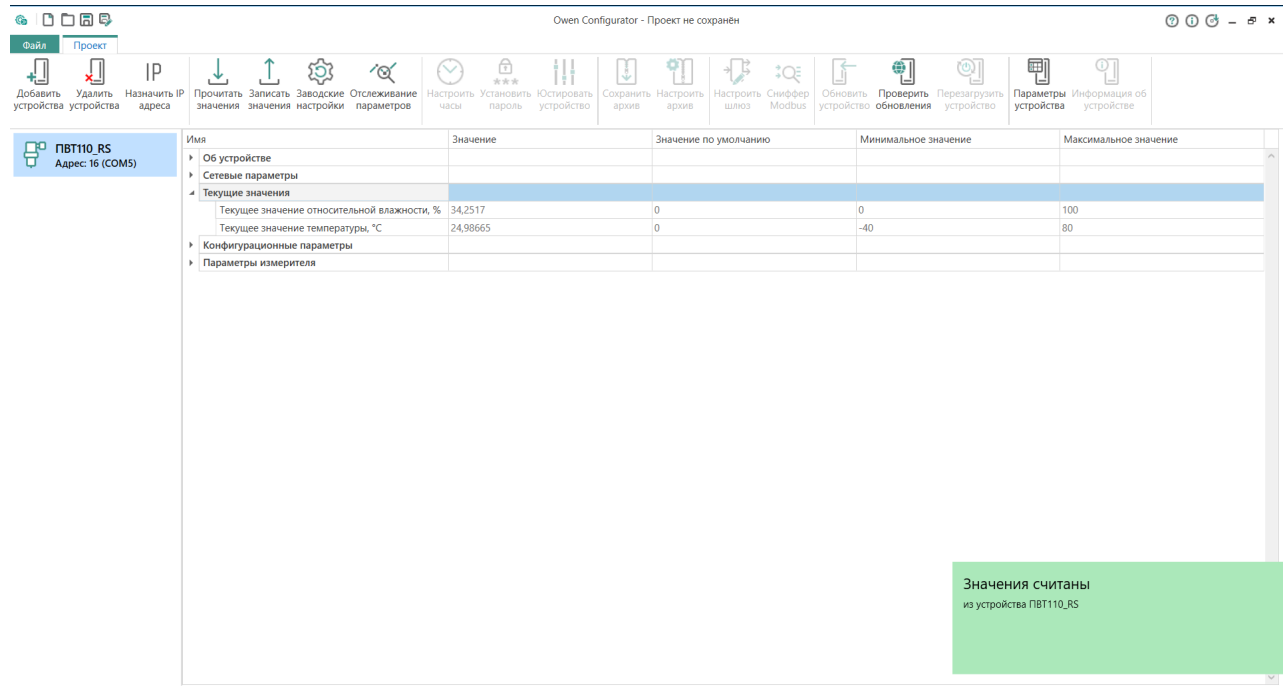

**Рисунок Б.11**

Если необходимо постоянно опрашивать прибор, то нужно кликнуть правой кнопкой мыши на строке требуемого параметра и в появившемся меню выбрать **Добавить в отслеживание**.

| GIODER                                                                                                    |                                                                                                    | Owen Configurator - Проект не сохранён                                                                                                    |                                                                                                    |                                                                                                    | $000 - 5x$                                |
|----------------------------------------------------------------------------------------------------|----------------------------------------------------------------------------------------------------|----------------------------------------------------------------------------------------------------|----------------------------------------------------------------------------------------------------|----------------------------------------------------------------------------------------------------|-------------------------------------------|
| Файл<br>Проект<br>IP<br><u>ي-</u><br>Добавить<br>Удалить<br>Назначить IP<br>устройства устройства<br>адреса | කු<br>$\infty$<br>$\downarrow$<br>Прочитать Записать Заводские Отслеживание<br>значения значения настройки параметров | $\bigoplus_{\mathcal{H} \, \mathcal{H} \, \mathcal{H}}$<br>Ħ<br>$\smile$<br>회<br>Настроить Установить Юстировать<br>часы<br>пароль устройство<br>архив | $\rightarrow \beta$<br>$\zeta \in \mathbb{R}^2$<br>Сохранить Настроить<br>Настроить Сниффер<br>Modbus<br>архив<br>ШЛЮЗ | 剛<br>晒<br>$\circ$<br>Обновить Проверить Перезагрузить Параметры Информация об<br>устройство обновления устройство<br>устройства | $\frac{\text{O}}{\text{L}}$<br>устройстве |
| <b>NBT110_RS</b>                                                                                            | Имя                                                                                                    | Значение                                                                                                    | Значение по умолчанию                                                                                                  | Минимальное значение                                                                                                    | Максимальное значение                     |
| 骨<br><b>Адрес: 16 (COM5)</b>                                                                                | ▶ Об устройстве                                                                                                    |                                                                                                    |                                                                                                    |                                                                                                    | $\curvearrowright$                        |
|                                                                                                    | • Сетевые параметры                                                                                                   |                                                                                                    |                                                                                                    |                                                                                                    |                                           |
|                                                                                                    | ⊿ Текущие значения                                                                                                    |                                                                                                    |                                                                                                    |                                                                                                    |                                           |
|                                                                                                    | Текущее значение относительной влаж по при пользовать                                                                 | Добавить в отслеживание                                                                                                    |                                                                                                    | $\overline{0}$                                                                                                    | 100                                       |
|                                                                                                    | Текущее значение температуры, °С                                                                                      | F5<br>• Прочитать значения                                                                                                    |                                                                                                    | $-40$                                                                                                    | 80                                        |
|                                                                                                    | • Конфигурационные параметры                                                                                          | <u>1</u> Записать значения<br>F6                                                                                                    |                                                                                                    |                                                                                                    |                                           |
|                                                                                                    | • Параметры измерителя                                                                                                | П Копировать значения<br>$Ctrl + C$                                                                                                    |                                                                                                    |                                                                                                    |                                           |
|                                                                                                    |                                                                                                    | <b>Ch</b> Вставить значения<br>$Ctrl + V$                                                                                                    |                                                                                                    |                                                                                                    |                                           |
|                                                                                                    |                                                                                                    | П Развернуть дерево<br>$Ctrl + E$                                                                                                    |                                                                                                    |                                                                                                    |                                           |
|                                                                                                    |                                                                                                    | <b>R</b> Свернуть дерево<br>$Ctrl + Q$                                                                                                    |                                                                                                    |                                                                                                    |                                           |
|                                                                                                    |                                                                                                    |                                                                                                    |                                                                                                    |                                                                                                    |                                           |
|                                                                                                    |                                                                                                    |                                                                                                    |                                                                                                    |                                                                                                    |                                           |
|                                                                                                    |                                                                                                    |                                                                                                    |                                                                                                    |                                                                                                    |                                           |
|                                                                                                    |                                                                                                    |                                                                                                    |                                                                                                    |                                                                                                    |                                           |
|                                                                                                    |                                                                                                    |                                                                                                    |                                                                                                    |                                                                                                    |                                           |
|                                                                                                    |                                                                                                    |                                                                                                    |                                                                                                    |                                                                                                    |                                           |
|                                                                                                    |                                                                                                    |                                                                                                    |                                                                                                    |                                                                                                    |                                           |
|                                                                                                    |                                                                                                    |                                                                                                    |                                                                                                    |                                                                                                    |                                           |
|                                                                                                    |                                                                                                    |                                                                                                    |                                                                                                    |                                                                                                    |                                           |
|                                                                                                    |                                                                                                    |                                                                                                    |                                                                                                    |                                                                                                    |                                           |
|                                                                                                    |                                                                                                    |                                                                                                    |                                                                                                    |                                                                                                    |                                           |
|                                                                                                    |                                                                                                    |                                                                                                    |                                                                                                    |                                                                                                    |                                           |
|                                                                                                    |                                                                                                    |                                                                                                    |                                                                                                    |                                                                                                    |                                           |
|                                                                                                    |                                                                                                    |                                                                                                    |                                                                                                    |                                                                                                    |                                           |
|                                                                                                    |                                                                                                    |                                                                                                    |                                                                                                    |                                                                                                    |                                           |
|                                                                                                    |                                                                                                    |                                                                                                    |                                                                                                    |                                                                                                    |                                           |
|                                                                                                    |                                                                                                    |                                                                                                    |                                                                                                    |                                                                                                    |                                           |
|                                                                                                    |                                                                                                    |                                                                                                    |                                                                                                    |                                                                                                    |                                           |
|                                                                                                    |                                                                                                    |                                                                                                    |                                                                                                    |                                                                                                    | $\sim$                                    |

**Рисунок Б.12**

В появившемся новом окне будут отображаться выбранные для отслеживания параметры.

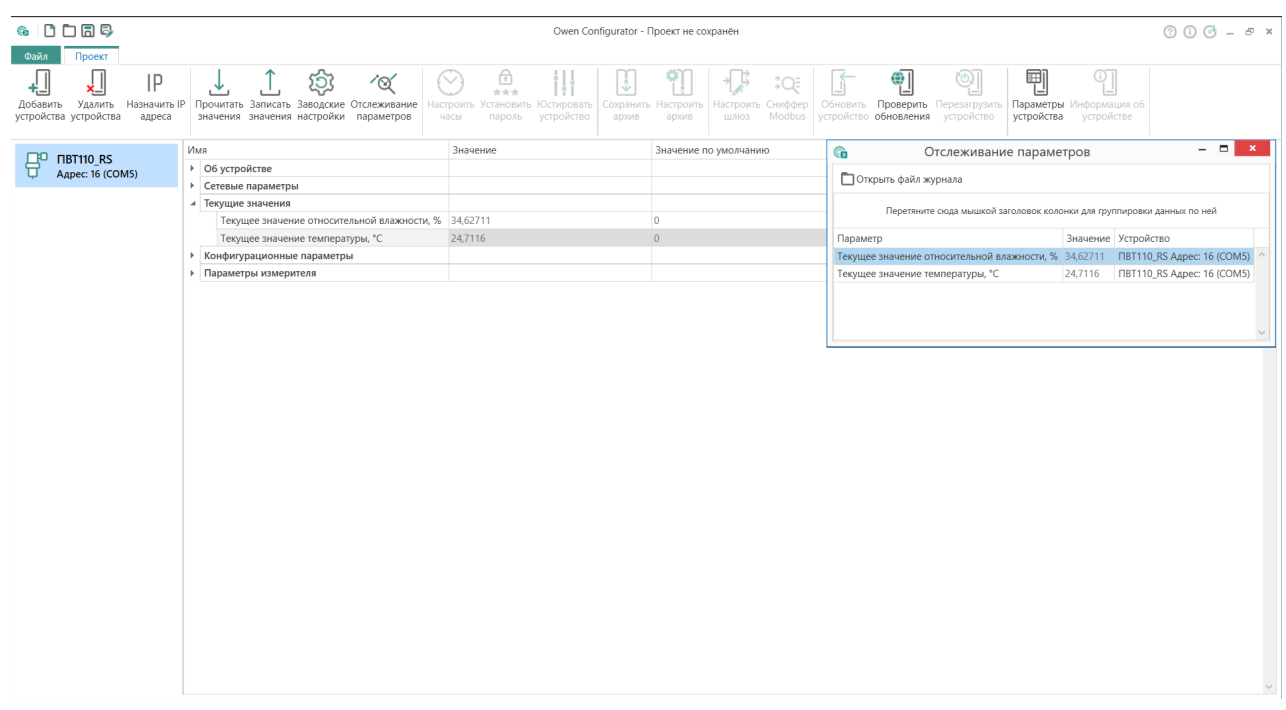

#### **Рисунок Б.13**

В группе **Конфигурационные параметры** собраны параметры, позволяющие настроить постоянные времени фильтров по каждому каналу измерения, а также изменить аварийные значения. Описание данных параметров см. в [Приложении](#page-22-0) А .

| <b>GIDDER</b>                                               |                                                                                                    | Owen Configurator - Проект не сохранён                                                                                       |                                                                          |                                                                                                    | $\circledcirc$ $\circledcirc$ $ \circledcirc$ $\times$ |
|-------------------------------------------------------------|----------------------------------------------------------------------------------------------------|----------------------------------------------------------------------------------------------------|--------------------------------------------------------------------------|----------------------------------------------------------------------------------------------------|--------------------------------------------------------|
| Файл<br>Проект                                              |                                                                                                    |                                                                                                    |                                                                          |                                                                                                    |                                                        |
| ⋥<br>IP<br>싑<br>Добавить<br>устройства устройства<br>адреса | කු<br>$\sqrt{\omega}$<br>吏<br>Удалить Назначить IP Прочитать Записать Заводские Отслеживание<br>значения значения настройки параметров | $\bigcirc$<br>M.<br>÷.<br>***<br>Настроить Установить Юстировать   Сохранить Настроить<br>часы<br>пароль устройство<br>архив | $\frac{1}{2}$<br>ſ<br>÷Q<br>Настроить Сниффер<br>Modbus<br>ШЛЮЗ<br>архив | 剛<br>$\overline{(\circ)}$<br>剦<br>Обновить Проверить Перезагрузить Параметры Информация об<br>устройство обновления устройство<br>устройства | $\frac{1}{2}$<br>устройстве                            |
|                                                             | Имя                                                                                                    | Значение                                                                                                    | Значение по умолчанию                                                    | Минимальное значение                                                                                                    | Максимальное значение                                  |
| <b>NBT110_RS</b><br>骨<br>Адрес: 16 (COM5)                   | ▶ Об устройстве                                                                                                    |                                                                                                    |                                                                          |                                                                                                    |                                                        |
|                                                             | • Сетевые параметры                                                                                                    |                                                                                                    |                                                                          |                                                                                                    |                                                        |
|                                                             | • Текущие значения                                                                                                    |                                                                                                    |                                                                          |                                                                                                    |                                                        |
|                                                             | 4 Конфигурационные параметры                                                                                                    |                                                                                                    |                                                                          |                                                                                                    |                                                        |
|                                                             | Фильтр канала влажности, сек                                                                                                    | $\overline{2}$                                                                                                    | $\overline{2}$                                                           | $\overline{0}$                                                                                                    | 100                                                    |
|                                                             | Аварийное значение влажности, %                                                                                                    | $\overline{0}$                                                                                                    | $\overline{0}$                                                           | $\overline{0}$                                                                                                    | 100                                                    |
|                                                             | Фильтр канала температуры, сек                                                                                                    | 2                                                                                                    | $\vert$ <sub>2</sub>                                                     | $\overline{0}$                                                                                                    | 100                                                    |
|                                                             | Аварийное значение температуры, °С                                                                                                    | $\overline{0}$                                                                                                    | $\overline{0}$                                                           | $-40$                                                                                                    | 80                                                     |
|                                                             | • Параметры измерителя                                                                                                    |                                                                                                    |                                                                          |                                                                                                    |                                                        |
|                                                             |                                                                                                    |                                                                                                    |                                                                          |                                                                                                    | $\checkmark$                                           |

**Рисунок Б.14**

В группе **Параметры измерителя** приводится справочная информация о пределах измерения по каждому каналу.

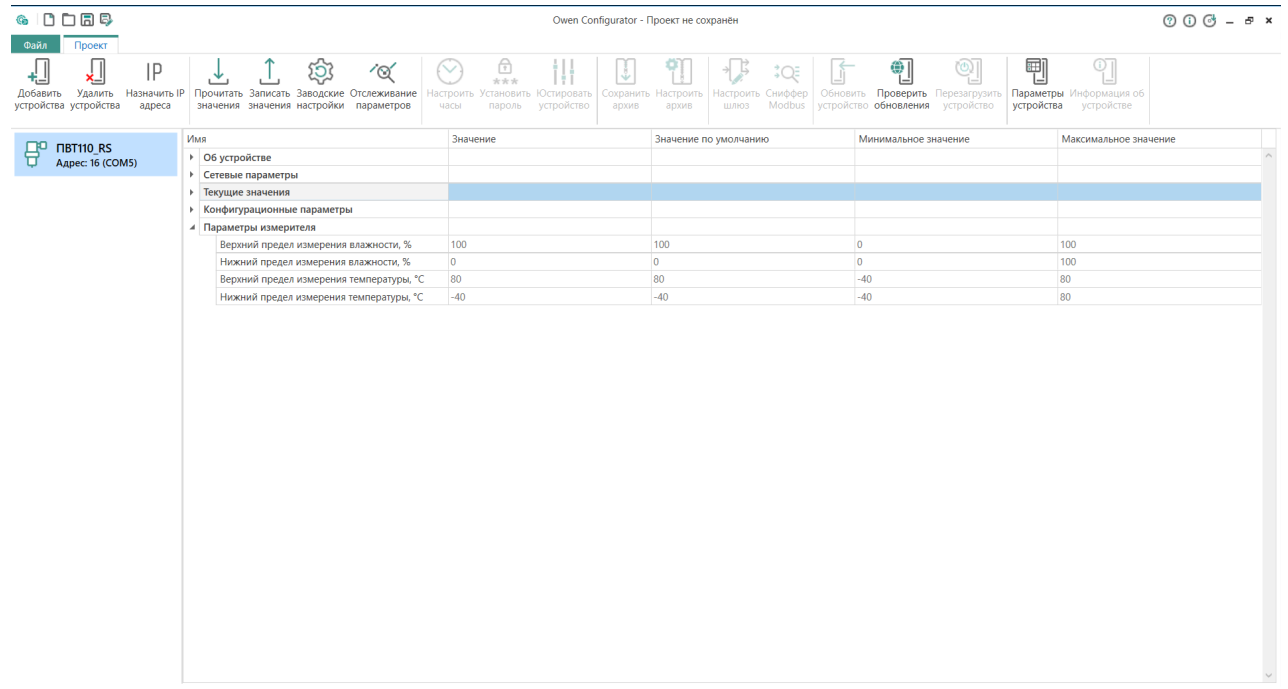

**Рисунок Б.15**

Если предполагается в дальнейшем подключать аналогичные приборы, то можно сохранить проект,

нажав на иконку . Потом не нужно опять добавлять новое устройство, а достаточно открыть ранее сохранённый проект.

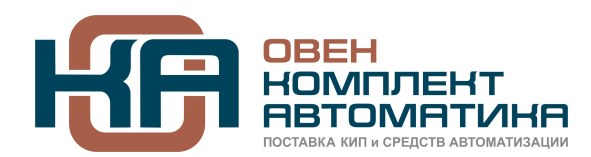

109428, Москва, Рязанский пр-кт д. 24 корп. 2, 11 этаж, офис 1101 Тел.: +7 (495) 663-663-5, +7 (800) 600-49-09 отдел продаж: [sales@owenkomplekt.ru](mailto:sales@owenkomplekt.ru) тех. поддержка: [consultant@owenkomplekt.ru](mailto:consultant@owenkomplekt.ru)

www.owenkomplekt.ru